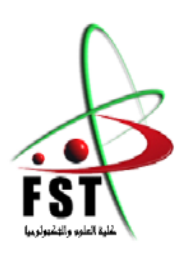

**MINISTERE DE L'ENSEIGNEMENT SUPERIEUR ET DE LA RECHERCHE SCIENTIFIQUE**

**جامعــة عبد الحميد بن باديس مستغانم**

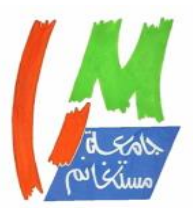

# **Université Abdelhamid Ibn Badis Mostaganem**

**كــلـيـة الـعـــلــوم و الـتـكـنـولـوجـيـا**

# **Faculté des Sciences et de la Technologie**

# **DEPARTEMENT DE GENIE ELECTRIQUE**

**N° d'ordre : M….../GE/2022**

# **MEMOIRE**

Présenté pour obtenir le diplôme de

# **MASTER EN GENIE ELECTRIQUE**

 **Filière :** Electronique

# **Spécialité** : Electronique des systèmes embarqués

Par

Ait Ouali Hayat

Khatar Abdelhak

# **Intitulé du sujet**

# **COMMANDE D'UNE CARTE ARDUINO UNO par Smartphone**

Soutenu le  $12/07/2022$  devant le jury composé de :

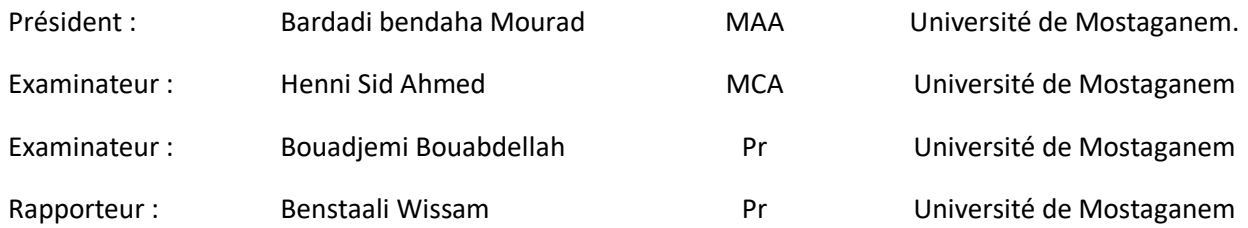

Année Universitaire 2021/2022

# **Table des matières**

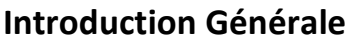

# **Chapitre I : Carte Arduino**

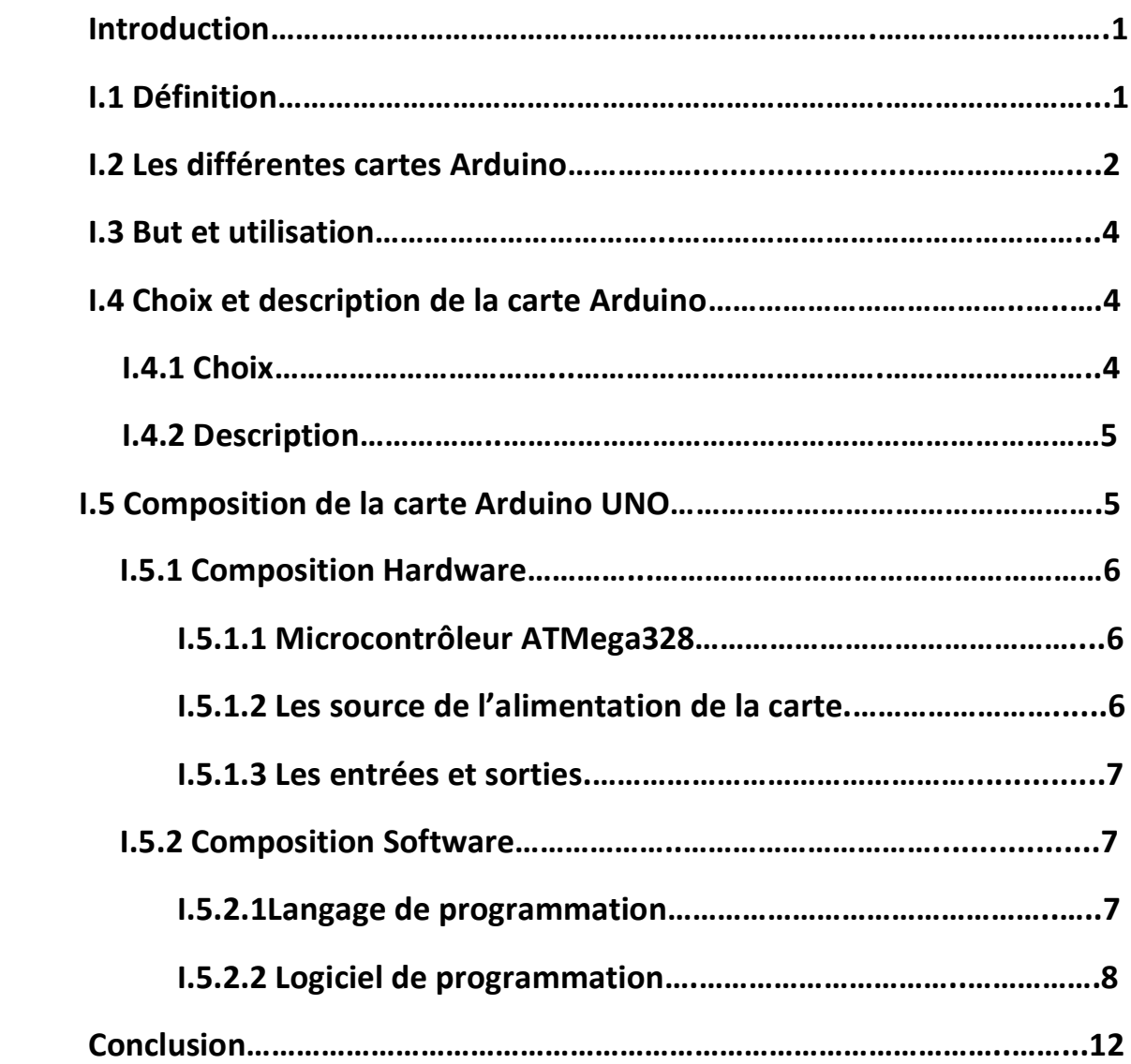

# **Chapitre II : Les composants électronique**

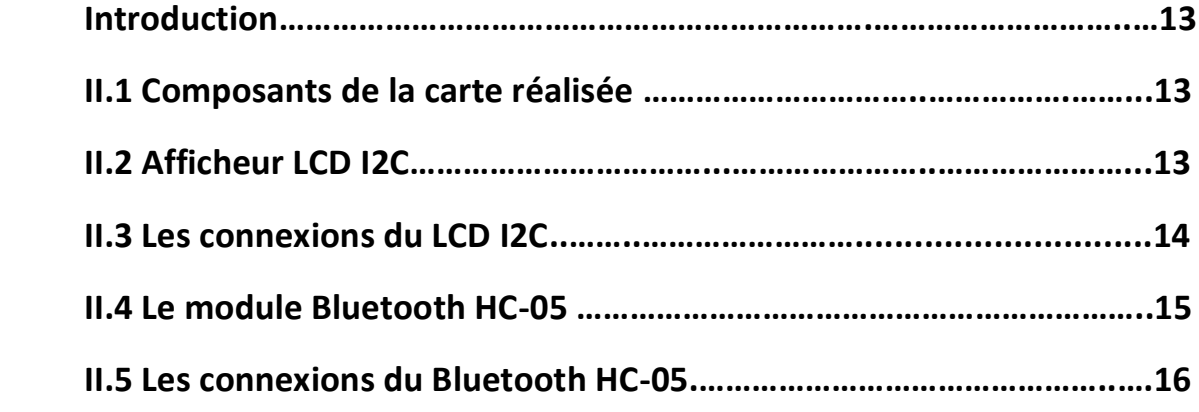

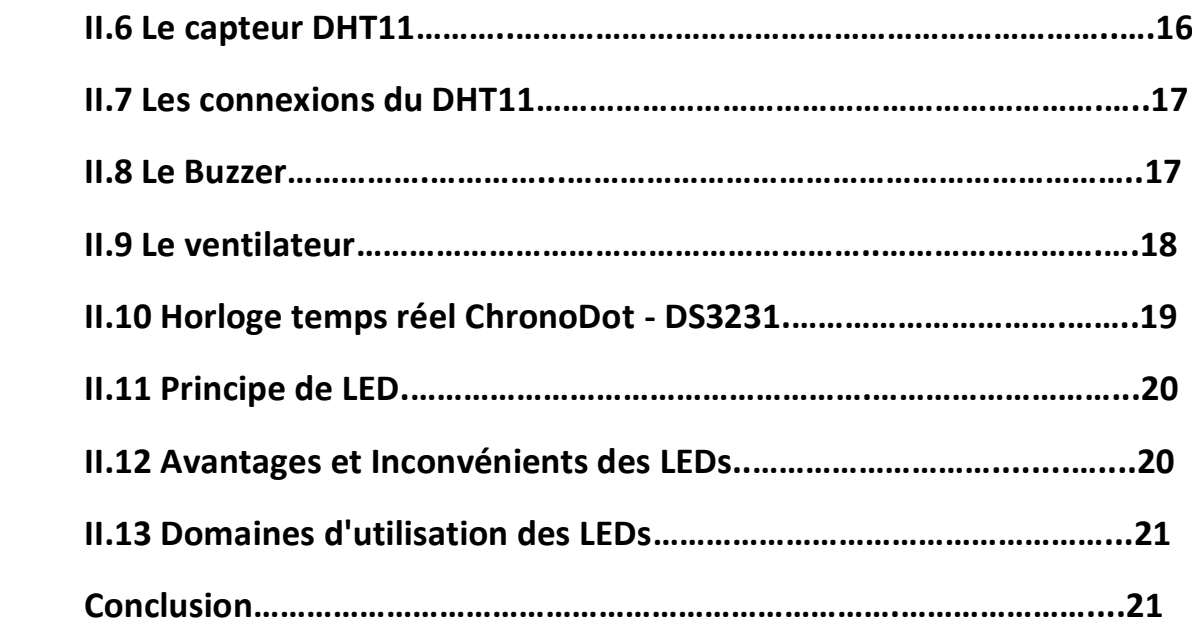

# **Chapitre III : Réalisation de la carte**

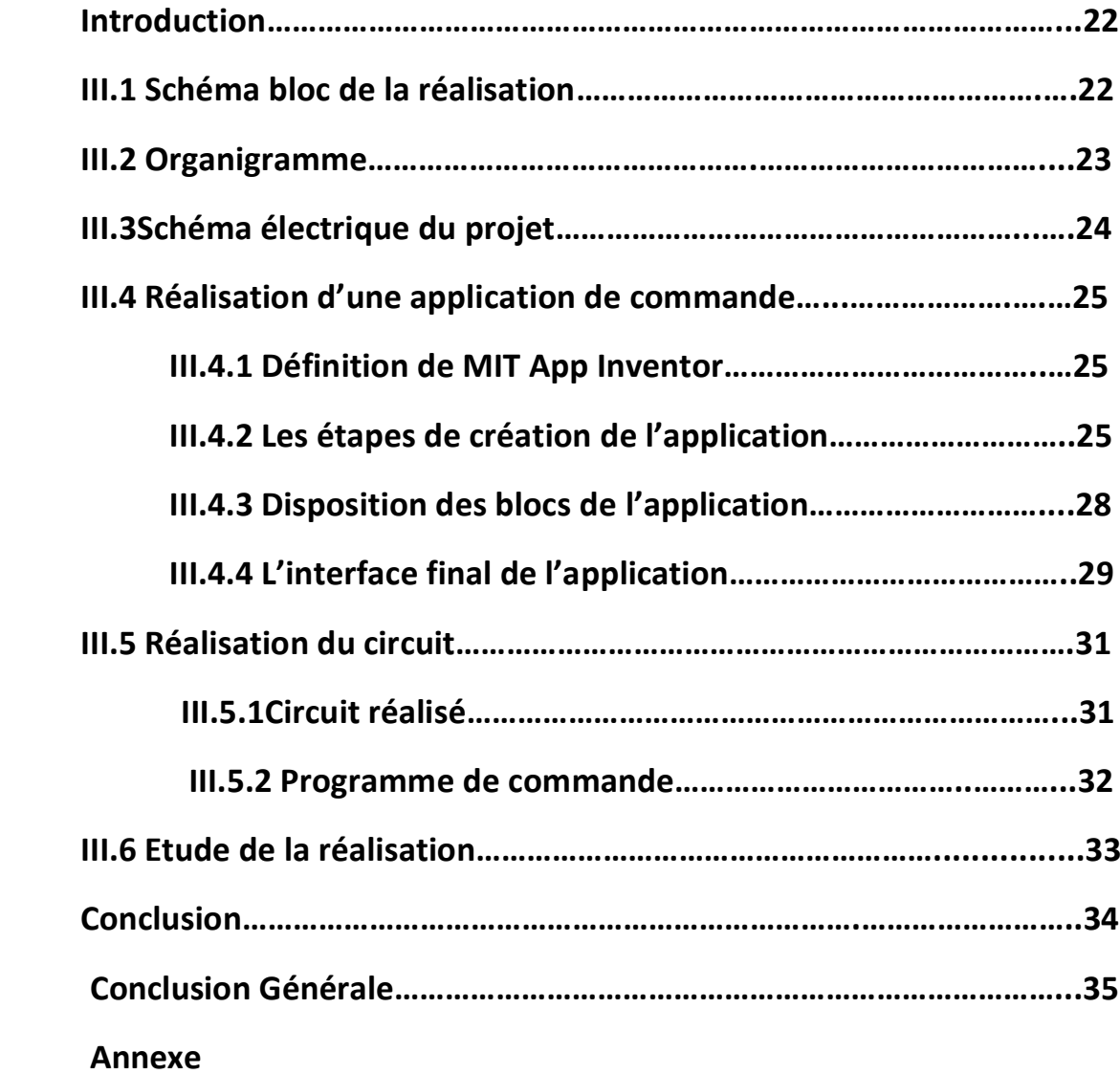

# **Remerciements**

*Je remercie toute personne qui a contribué de loin ou de pré à la réalisation de ce travail.* 

*Tout d'abord je tiens à remercier tous les membres du jury d'avoir accepté l'évaluation de notre travail.* 

*Je tiens à exprimer mes sincères remerciements à monsieur Benstaali, mon promoteur qui n'a ménagé des efforts pour l'aboutissement de ce travail et ceci à travers ses conseils, ses directives et ses observations clairvoyantes.* 

# **Dédicaces**

*Je dédie ce modeste travail à mes très chers travail à mes très chers parents, mes parents, mes frères, petit neveu Mouloud Je dédie ce modeste sœurs, nièces et neveux Particulièrement à mon* 

 *A la mémoire de mon professeur monsieur* 

*« Ould Oulhadj Mouhend Ouyahia »*

# Dédicaces

À toutes les étapes de la vie, il y a des gens qui méritent nos remerciements

Les premières personnes à remercier sont les parents; A cause de leur grâce qui atteint le ciel; Leur présence est une raison de survie et de prospérité dans ce monde et dans l'audelà.

Mon père bien-aimé, que Dieu accorde la paix à son âme.

Ma chère mère, que Dieu lui accorde longue vie.

Egalement aux familles **KHATAR** et **MEDDAH** pour leurs soutien et attentions tout au long de la réalisation de ce travail.

A tous mes amis et connaissances, particulièrement **Bakreti cherif** et **Akel Omar**

Mon Directeur de mémoire, le Professeur **Benstaali Wissam** pour son encadrement sans faille, son soutien moral, sa rigueur au travail, ses multiples conseils, ses orientations et sa disponibilité malgré ses multiples occupations ;

Sans oublier mon binôme **AIT OUALI HAYAT** pour son soutien moral, sa patience et sa compréhension tout au long de ce projet.

## **Introduction Générale.[1]**

L'exploitation de la téléphonie mobile représente un secteur très important dans l'économie mondiale.

Les Smartphones sont adoptés par le grand public pour des fins journalières, avec le développement des applications et les moyens de connectivité tels que le WIFI, l'infrarouge et le Bluetooth, le Smartphone devient une télé commande universelle pour les équipements électrique et électronique.

Parmi ces équipements commandés, nous trouvons les écrans, les pompes, les portails, les vannes industrielle, les robots, les moteurs, l'électroménager, domotique…etc.

Les applications ont facilité beaucoup de taches quotidiennes de l'être humain où il est devenu indépendant par rapport au contrôle des équipements utilisés.

Avec la modernisation électronique et informatique, la commande distancielle commence à envahir le monde.

Notre travail consiste à développer dans un premier temps une application Android et un programme fonctionnant avec une carte Arduino UNO afin de contrôler un écran LCD via Bluetooth, ensuite on passe à la réalisation de cette carte de commande.

Ce travail est réparti comme suit :

- Le 1<sup>ier</sup> chapitre consiste à faire une présentation de la carte Arduino.
- Le 2ième chapitre est consacré aux matériels utilisés pour la réalisation du projet.
- Le 3ième chapitre est le noyau de ce thème, ou la réalisation, la simulation et la programmation seront discutée et analysée.

# *Chapitre I: Carte Arduino*

# **Introduction [1]**

L'Arduino n'est plus aujourd'hui cantonné au monde de la formation ou de l'initiation aux microcontrôleurs, et si les premières applications qui faisaient appel étaient relativement simples, il est aujourd'hui possible d'aller beaucoup plus loin.

L'utilisation d'écrans tactiles, la télécommande par internet ou Bluetooth, le stockage de données sur cartes mémoires, la géo localisation grâce au GPS, la lecture de fichiers MP3, la reconnaissance vocale et même la reconnaissance d'images sont aujourd'hui à la portée de n'importe quelle application à base d'Arduino.

#### **I.1 Définition**

Une carte Arduino est un cerveau qui permet de rendre des systèmes électroniques intelligent et d'animer des dispositifs mécaniques.

Ce sont des cartes électroniques programmables sur lesquelles nous pouvons brancher des capteurs de température, d'humidité, de vibration ou de lumière, une caméra, des boutons, des potentiomètres de réglage, des contacts électriques.

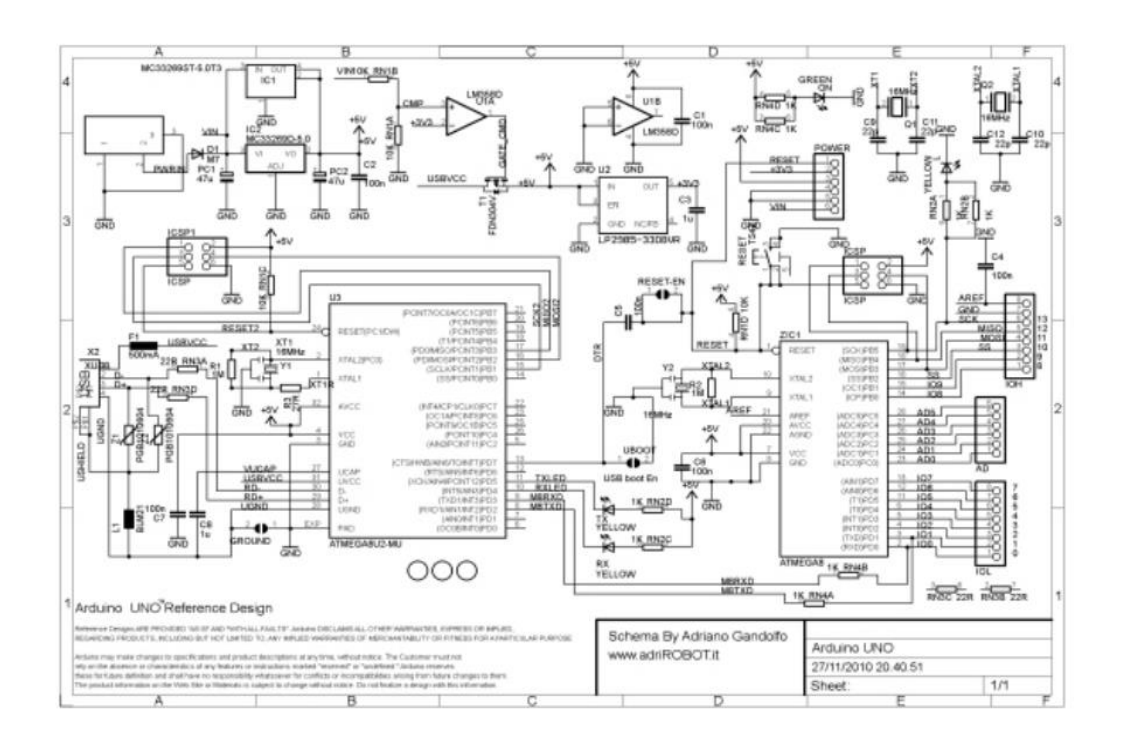

**Figure I.1 Schéma électrique de Arduino UNO**

#### **I.2 Les différentes cartes Arduino [4]**

Arduino fait partie de la famille des platines de développement, il reste l'un des plus abordables et des plus répandus.

Comme Arduino est open source, il existe un grand nombre de clones et de platines compatible, tout comme il existe de nombreux modèles d'Arduino officiel avec des fonctions particulières. On trouve que la famille des Arduino est divisée en trois catégories comme suit :

- Circuit de base
- Circuit de caractéristiques amélioré
- Circuit IOT
- **Circuit de base :** cette catégorie de circuit est la meilleures pour les débutants en électronique. La majorité de ces circuits ont soit une vitesse d'horloge faible ou bien le nombre des entrées/ sorties limitées, tous ces circuit sont dotés d'un microcontrôleur a 8bit.

Il existe plusieurs modèles d'Arduino parmi lesquels on citera :

#### **1. Arduino Nano**

C'est le plus petit circuit, il a plus ou moins les mêmes caractéristiques qu'Arduino UNO, ce qui le différencie de UNO est la non présence d'alimentation DC via un connecteur Jack, il est doté d'un mini port USB.

#### **2. Arduino Leonardo**

C'est un circuit doté d'un ATMega32U4, il a plus d'entrées/sorties par rapport au circuit Nano.

#### **3. Arduino Mega**

C'est un circuit qui a 54 entrées/sorties, doté d'un microcontrôleur ATMega2560, il a une grande capacité de mémoire flash pour stockage et SRAM comparant a d'autre circuit de base.

 **Circuit de caractéristiques amélioré** : Dans cette catégorie, les circuits sont conçus pour des projets à fonctionnalité avancée et des performances rapides.

# **1. Arduino Nano 33 BLE**

C'est le plus puissant des Arduino ce qui suit le caractérise :

- Un microcontrôleur NRF52480 à 32 bit fonctionnant avec une vitesse de 64MHz.
- Une grande mémoire flash de 1MB et SRAM de 256KB.
- Peut être un BLE (Bluetooth Low Energy) et client Bluetooth.

# **2. Arduino UNO WIFI Rev 2**

C'est le même qu'Arduino UNO sauf qu'il est doté d'un microcontrôleur ATMega4809 et un bloc NINA-W102 pour communication wifi et Bluetooth.

# **3. Arduino Due**

C'est un développement d'Arduino Mega comme suit :

- Doté d'un microcontrôleur puissant de 32 bit Atmel SAM 3x8E Arm Cortex M3 CPU avec une vitesse de 84MHz.
- 54 entrées / Sorties.
- **Circuit IOT** : Cette catégorie de circuit est construit pour contrôler les appareils électroménagers, les feux tricolore et l'éclairage publique a distance.

# **1. Arduino Nano 33 IOT**

C'est un circuit aux mêmes caractéristiques que Nano, celui la est spécifié par :

- Low power 32 bit ARM Cortex Mo, Atmel SAMD21.
- Communication wifi et Bluetooth avec un module U-blox " NINA-W102".
- Communication sécurisée avec un micro chip ECC 60r

# **2. Arduino MKR FOX 1200**

C'est une carte qui utilise une connexion SigFox, avec des caractéristiques suivantes :

- Microcontrôleur SAMD 21
- Micro chip intelligent RF ATA 852o.

# **3. Arduino MKR WAN 1300/1310**

C'est des cartes qui utilisent la connexion LoRa pour communication, les caractéristiques sont :

- Processeur SAMD 21
- Murata CMWX1ZZABZ module LoRa.
- Module ECC508 crypto chip.

#### **I.3 But et Utilisation**

Arduino stocke un programme et le fait fonctionner. C'est un système qui permet de lier les performances de programmation à celle de l'électronique tout en simplifiant les schémas électroniques et les coûts de réalisation.

La carte Arduino est accessible pour les non-initiés, les amateurs, les passionnés de l'électronique et ceux qui sont intéressés par la création d'objets ou d'environnement interactif moins cher.

## **I.4 Choix et description de la carte Arduino [5]**

## **I.4.1 Choix de la carte Arduino**

**-** Arduino c'est une carte électronique programmable avec un logiciel de manipulation gratuit.

12

- Une compatibilité sur toutes les plates formes informatiques (Windows, Linux et Mac OS).

- Une liberté quasi absolue, le logiciel gratuit et open source, le matériel dont les schémas sont en libre circulation sur internet.

- Une communauté ultra développée : de présentation de projet, de propositions de programmes et de bibliothèque.

- Un prix dérisoire étant donné l'étendue des applications possible.

# **I.4.2 Description de la carte Arduino**

L'Arduino est constitué des éléments suivant :

- Alimentation via port USB ou bien via connecteur jack DC
- LED de témoignage d'alimentation.
- Les broches de connections :
	- $\geq 0$  à 13 Entrées/Sorties numérique
	- $\triangleright$  A0 à A5 Entrées/Sorties analogique
	- $\triangleright$  GND
	- $\triangleright$  Trois broches de différentes alimentations

# **I.5 Composition de la carte Arduino UNO**

La figure suivante montre de quoi se compose un Arduino Uno :

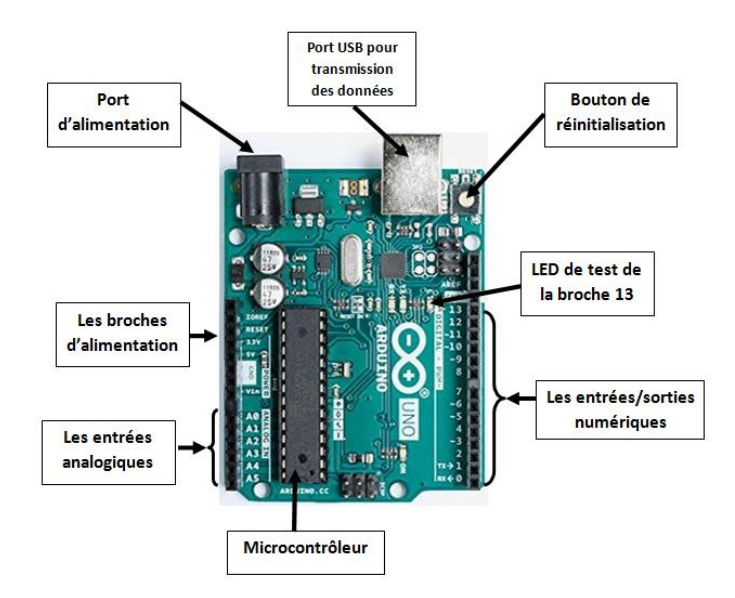

# **Figure I.2 Eléments de l'Arduino**

# **I.5.1Composition Hardware [2]**

# **I.5.1.1 Microcontrôleur ATMega 328**

Le microcontrôleur est le cerveau de la carte Arduino. Le ATMega328 est microcontrôleur ATMEL de la famille AVR 8 bits. Principales caractéristique sont :

**Flash** : mémoire programme de 32ko

**SRAM** : données (volatiles) 2ko

**EEPROM** : données (non volatiles) 1ko

**Digital I/O** : 3 ports, port B, port C, port D

**Timers/ Counters** : Timer 0 et Timer 2, chaque timer peut être utilisé pour générer deux signaux PWM.

**Analogue et digital convertisseur** : 6 entrées multiplexées ADC 0 à ADC 5.

**Gestion bus I2C** : le bus est exploité via les broches SDA/SCL.

**Port série (USART)** : émission / réception série via les broches TXD /RXD

**Comparateur analogique** : broches AIN0 et AIN1 peut déclencher interruption.

**Watch dog timer programmable.**

**Gestion d'interruption**.

# **I.5.1.2 Sources d'alimentation**

On peut distinguer deux genres de sources d'alimentation et cela comme suit :

- **Vin** : La tension d'entrée lorsque la carte Arduino est utilisée avec une source  $\ddot{\phantom{0}}$ de tension externe
- **5V** : La tension régulée utilisée pour faire fonctionner le microcontrôleur et les

autres composants de la carte. Le 5V régulé fourni par cette broche peut être tiré soit de la tension d'alimentation VIN via le régulateur de la carte, ou bien de la connexion USB.

 $\bullet$ **3V** : Une alimentation de 3.3V fournie par le circuit intégré FTDI (circuit intégré faisant l'adaptation du signal entre le port USB de l'ordinateur et le port série de l'Arduino) de la carte est disponible.

#### **I.5.1.3 Les entrées et Sorties**

**Entrées ou sorties numériques** : De D0 à D13 les signaux véhiculés par ces connecteurs ne peuvent prendre que deux états HAUT (5 Volts) ou BAS (0 Volt). Les connecteurs D0 et D1 sont réservés pour la liaison USB et ne sont donc pas utilisés (RX et TX sont utilisés pour gérer les flux de données entrantes et sortantes).

Les connecteurs D3, D5, D6, D9, D10 et D11, repérés par un signe ~, peuvent être utilisés en sortie PWM, pour faire varier la luminosité d'une LED ou la vitesse d'un moteur.

**Entrées analogiques :** La carte possède 6 entrées analogiques A0 à A5, reliées à un convertisseur analogique numérique qui renvoie un code numérique sur 10 bits, soit une valeur comprise entre 0 et 1023.

#### **I.5.2 Composition Software [11]**

#### **I.5.2.1 Langage de programmation**

Le langage de programmation d'Arduino est très similaire aux C et C++. Le code minimal de la programmation est constitué de 2 parties :

**Les fonctions**: qui sont une portion du code.

Setup (): fonction d'initialisation qu'on appelle une seule fois lorsque le programme est exécuté.

15

 Loop () : fonction ou on écrit le contenu du programme, elle est appelé en permanence, on parle d'une boucle infinie.

**Les instructions**: sont des lignes de code qui ordonne le programme pour ce qu'il doit faire.

Les points virgule (;) : pour terminer l'instruction.

 Les accolades {} : les instructions du programme sont écrites à l'intérieure de ces accolades.

**Les commentaires** : // cette instruction pour un commentaire d'une ligne.

/\* commentaire pour plusieurs lignes.

**Les variables**: Booleen, char, Int, double, long, string, Array.

# **I.5.2.2\ Logiciel de programmation**

# **Environnement de la programmation**

Le logiciel de programmation de la carte Arduino sert d'éditeur de code langage proche du C. Une fois, le programme est structuré, il sera transféré et mémorisé dans la carte via un câble USB. Ce programme est appelé IDE Arduino

# **Structure générale du logiciel (IDE Arduino)**

IDE est une interface simple et facile à manipuler,

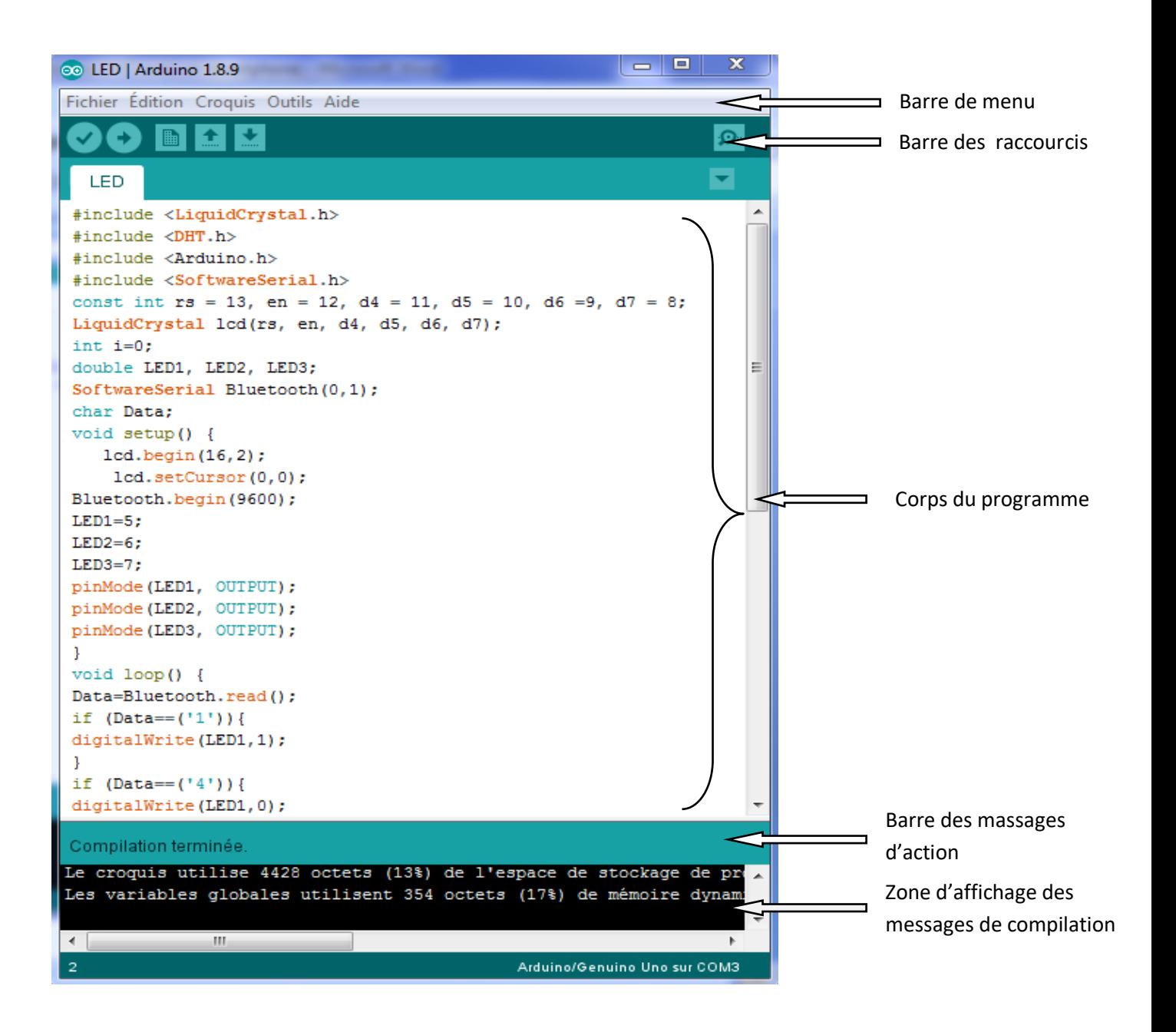

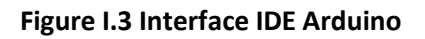

# **Configuration IDE Arduino**

Pour injecter un programme dans la carte, il est nécessaire de sélectionner le type de la carte (Arduino UNO) et le numéro du port USB (COM 3).

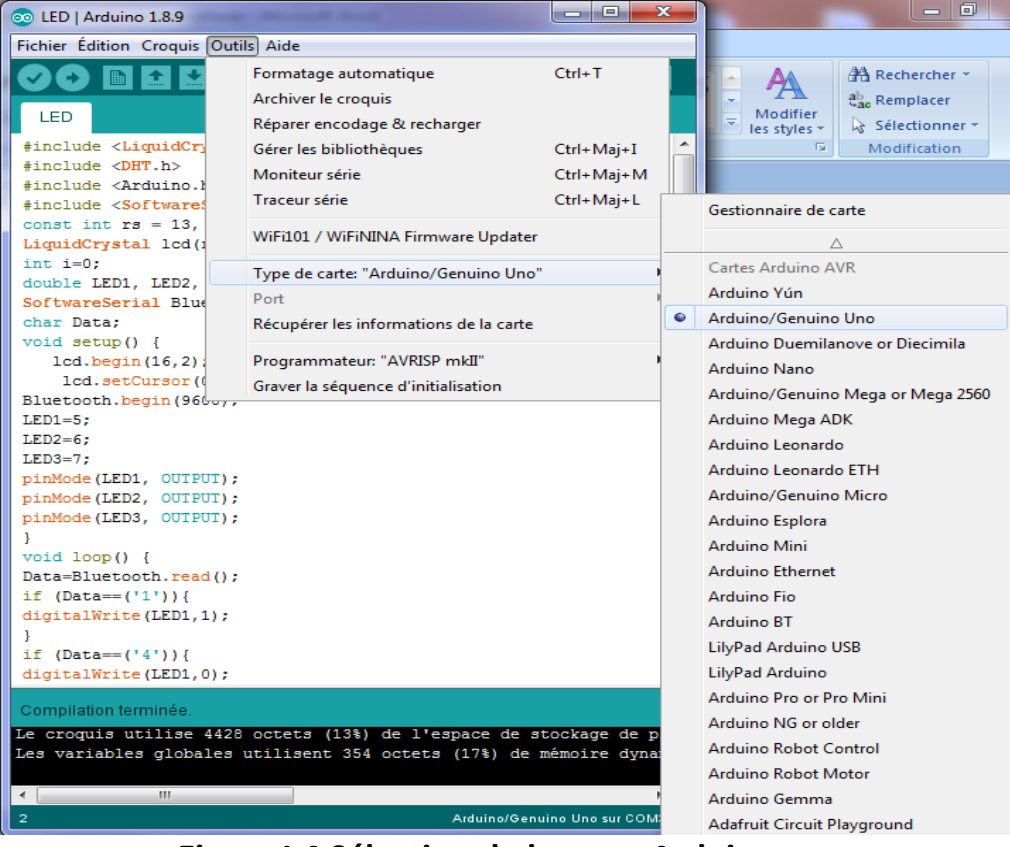

**Figure I.4 Sélection de la carte Arduino**

| 00 LED   Arduino 1.8.9                                                                                                    |                                                                                                    | $\mathbf{x}$<br>-8<br><b>CON</b>                     |   |                                                                                                    |
|----------------------------------------------------------------------------------------------------|----------------------------------------------------------------------------------------------------|------------------------------------------------------|---|----------------------------------------------------------------------------------------------------|
| Fichier Édition Croquis Outils Aide                                                                                                    |                                                                                                    |                                                      |   |                                                                                                    |
| LED.<br>#include <liquidcry<br>#include <dht.h><br/>#include <arduino.}<br>#include <software\$<br>const int <math>rs = 13</math>.<br/>LiquidCrystal lcd()</software\$<br></arduino.}<br></dht.h></liquidcry<br> | Formatage automatique<br>Archiver le croquis<br>Réparer encodage & recharger<br>Gérer les bibliothèques<br>Moniteur série<br>Traceur série<br>WiFi101 / WiFiNINA Firmware Updater | $Ctrl + T$<br>Ctrl+Maj+I<br>Ctrl+Maj+M<br>Ctrl+Maj+L |   | <b>AA</b> Rechercher<br>ab, Remplacer<br>Modifier<br>÷<br>Sélectionner<br>les styles +<br>Fs.<br>Modification |
| $int$ $i=0$ :<br>double LED1, LED2,                                                                                                    | Type de carte: "Arduino/Genuino Uno"                                                                                                    |                                                      |   |                                                                                                    |
| SoftwareSerial Blue<br>char Data:<br>void $setup()$ {                                                                                                    | Port: "COM3 (Arduino/Genuino Uno)"<br>Récupérer les informations de la carte                                                                                                    |                                                      | ✓ | Ports série<br>COM3 (Arduino/Genuino Uno)                                                                     |
| $lcd.$ begin $(16, 2)$<br>lcd.setCursor(0<br>Bluetooth.begin(96 $b_{01}$<br>$LED1 = 5:$                                                                                                    | Programmateur: "AVRISP mkII"<br>Graver la séquence d'initialisation                                                                                                    |                                                      |   |                                                                                                    |
| $LED2=6:$<br>$LED3=7:$<br>pinMode(LED1, OUTPUT);<br>pinMode(LED2, OUTPUT);<br>pinMode(LED3, OUTPUT);<br>Ŧ.                                                                                                    |                                                                                                    |                                                      |   |                                                                                                    |
| $void loop()$ {<br>Data=Bluetooth.read();<br>if $(Data == ('1'))$ {<br>digitalWrite(LED1,1);<br>v                                                                                                    |                                                                                                    |                                                      |   |                                                                                                    |
| if $(Data == ('4'))$ {<br>digitalWrite(LED1,0);                                                                                                    |                                                                                                    |                                                      |   |                                                                                                    |
| Compilation terminée.<br>Le croquis utilise 4428 octets (13%) de l'espace de stockage de pro<br>Les variables globales utilisent 354 octets (17%) de mémoire dynam:                                              |                                                                                                    |                                                      |   |                                                                                                    |
| $\leftarrow$<br>m.<br>$\overline{a}$                                                                                                    |                                                                                                    | Arduino/Genuino Uno sur COM3                         |   | $\overline{\mathbb{Q}}$ =<br>⊝<br>80 %<br> 日 潭 目                                                              |

**Figure I.5 Sélection du port de communication**

# **Les étapes de télé versement du programme**

Le programme est télé versé via le port USB vers la carte Arduino suivant ces étapes :

- 1. On conçoit ou on ouvre un programme existant avec le logiciel IDE Arduino.
- 2. On vérifie ce programme avec le logiciel Arduino (compilation).
- 3. Si des erreurs sont signalées, on modifie le programme.
- 4. On charge le programme sur la carte.
- 5. On câble le montage électronique.
- 6. L'exécution du programme est automatique après quelques secondes.

7. On alimente la carte soit par le port USB, soit par une source d'alimentation autonome(pile 9 volts par exemple).

8. On vérifie que notre montage fonctionne

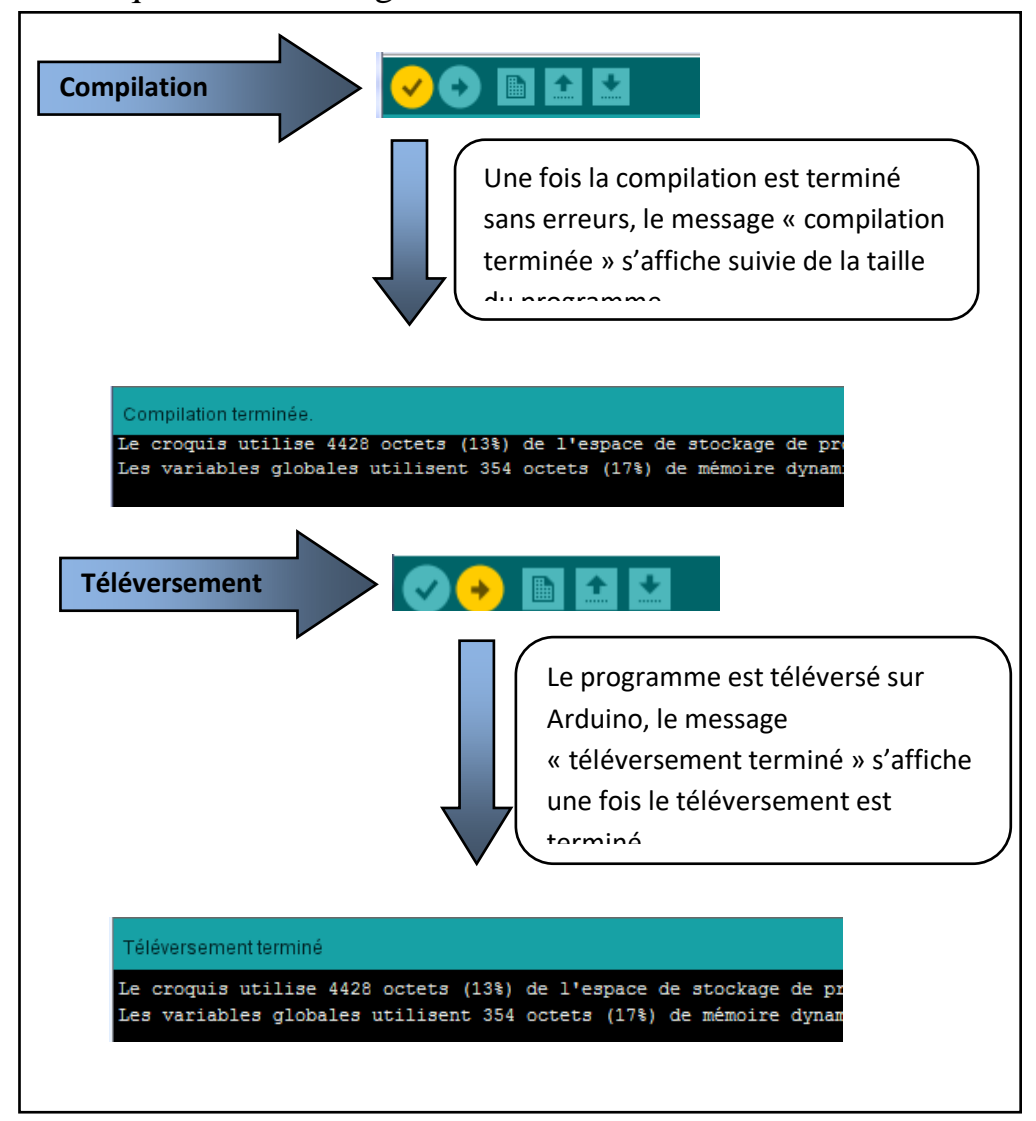

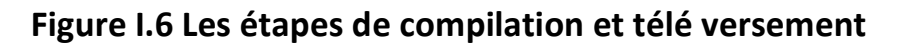

# **Conclusion**

Dans ce chapitre, nous avons présenté en premier la définition de la carte Arduino et ses différentes modèles, nous avons cité les différents types d'Arduino existant et nous avons détaillé en particulier la carte Arduino UNO utilisé dans la réalisation du projet en particulier. Nous avons ensuite donné un aperçu sur le langage et le logiciel de programmation.

Le chapitre prochain sera consacré aux éléments du projet réalisé.

# *Chapitre II: Les Composants Electroniques*

# **Introduction**

Ce deuxième chapitre nous permet de nous initier à comment étudier les montages électriques. Un composant électronique est un élément qui permet d'effectuer une fonction spécifique et ce une fois qu'il est intégré dans un circuit électrique. On utilise un composant pour la fonction électronique qu'il réalise. Un montage électrique est le fruit d'une combinaison entre plusieurs composants connectés les uns aux autres de manière très spécifique, le tout formant un schéma électrique qui est en quelque sorte un plan à suivre pour réaliser exactement ce que l'on souhaite.

# **II.1 Composants de la carte réalisée [10] [12] [13]**

La carte réalisée et utilisée dans ce montage se compose, en plus de l'Arduino Uno (décrit en détails dans le chapitre I), des éléments suivants :

# **II.2 Afficheur LCD I2C**

Un afficheur LCD I2C est un dispositif qui se compose de deux parties, un écran LCD et au dos un module d'interface I2C.

# **Ecran LCD**

Les écrans LCD existent depuis 1971. Ils n'ont pas cessé de se développer depuis, et équipent maintenant bien des appareils à affichage embarqué (appareils photo, digicodes, montres, téléphones...).

LCD est l'abréviation anglaise de "Liquid Crystal Display" qui veut dire : afficheur à cristaux liquides. L'écran LCD que nous allons utiliser est un écran permettant l'affichage de 16x2 caractères, c'est-à-dire deux lignes de16 caractères.

Le coût de ce type d'écran varie entre7€ et15€

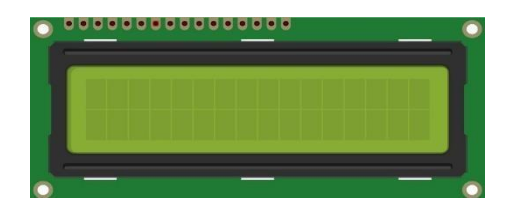

 **Figure II.1 Ecran LCD**

# **Circuit I2C**

Un I2C est un bus informatique conçu par Philips pour les applications de domotique et d'électronique domestique. Il permet de relier facilement un microcontrôleur et différents circuits tout en réduisant le nombre de lignes nécessaire à seulement deux lignes :

- SDA (Serial Data) : pour transmettre des données sur le bus.
- SCL (Serial Clock) : pour déterminer la fréquence de la communication

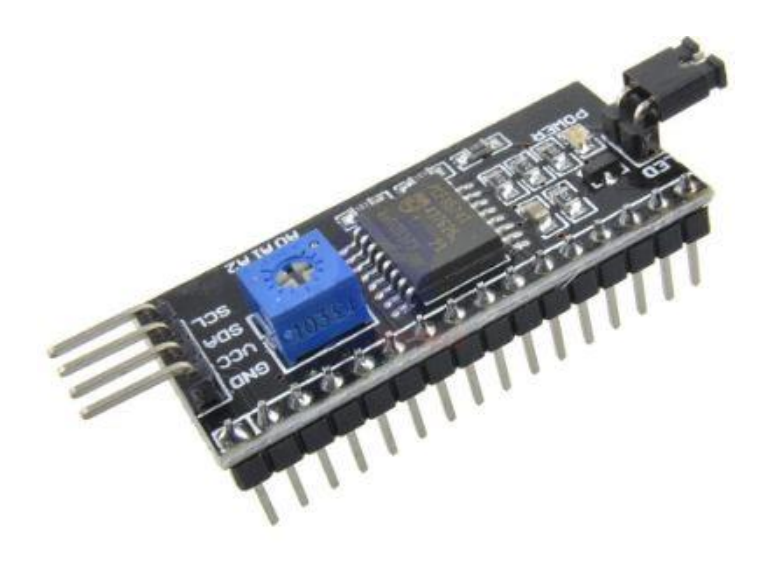

**Figure II.2 Module I2C**

# **II.3 Les connexions du LCD I2C**

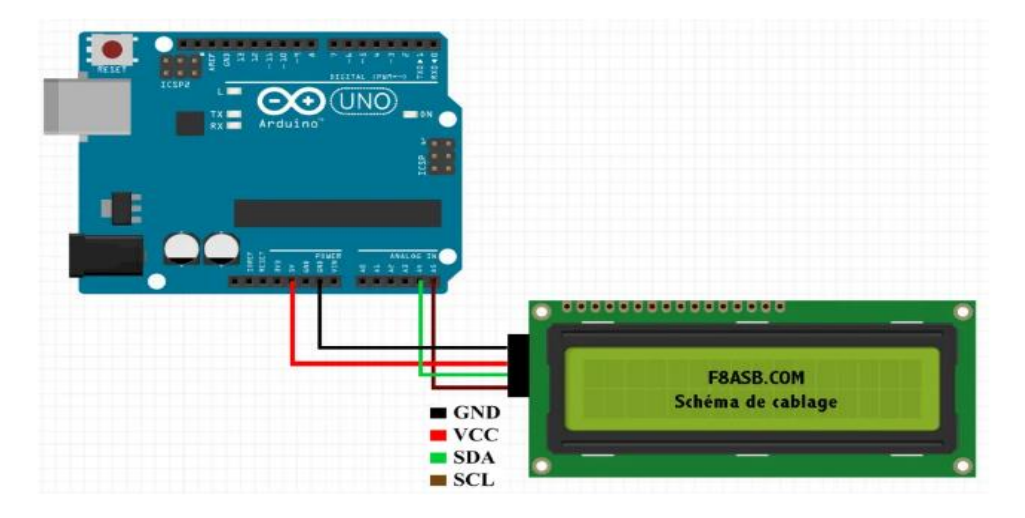

**Figure II.3 Schéma électrique du LCD I2C avec Arduino**

# **II.4 Le module Bluetooth HC-05**

Le Bluetooth est un standard de communication qui permet l'échange de données bidirectionnel à très courte distance et qui utilise des ondes radio UHF. Dans notre projet, nous avons utilisé un module HC-05.

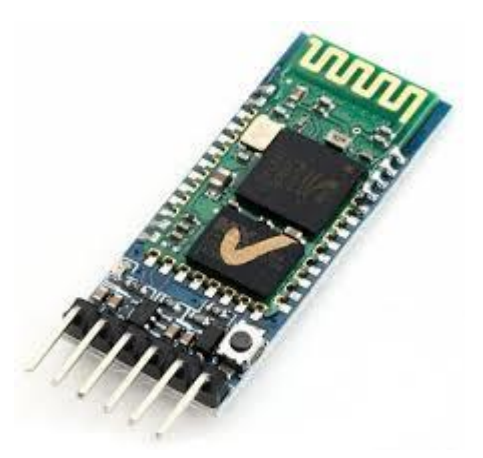

# **Figure II.4 Module Bluetooth HC-05**

Tous les modules Bluetooth HC-05 possèdent la même configuration. Le nom du module est « **HC 05** » et le code d'appareillage est « **1234** ».

Le module Bluetooth HC-05 présente 6 broches pour permettre d'établir la connexion :

VCC broche d'alimentation. Typiquement connectée à la broche 5V de l'Arduino.

GND masse. Typiquement connectée à la broche GND de l'Arduino

RX broche de réception. Typiquement connecté à la broche de transmission (TX) de l'Arduino

TX broche de transmission. Typiquement connecté à la broche de réception (RX) de l'Arduino

State retourne 1 lorsque le module est connecté

Key ou EN doit être alimentée pour entrer dans le mode de configuration et ne doit pas être connecté pour être en mode communication.

La particularité du module Bluetooth HC-05 est qu'il peut être utilisé en mode esclave (dans ce cas il est équivalent à un module [HC-06](https://www.aranacorp.com/fr/arduino-et-le-module-bluetooth-hc-06/) et s'utilise de la même manière) ou en mode maître, ce qui veut dire qu'il peut de manière autonome se connecté à un autre module Bluetooth (HC-06, HC-05 en mode esclave ou autre) sans action extérieure

**II.5 Les connexions du Bluetooth HC-05**

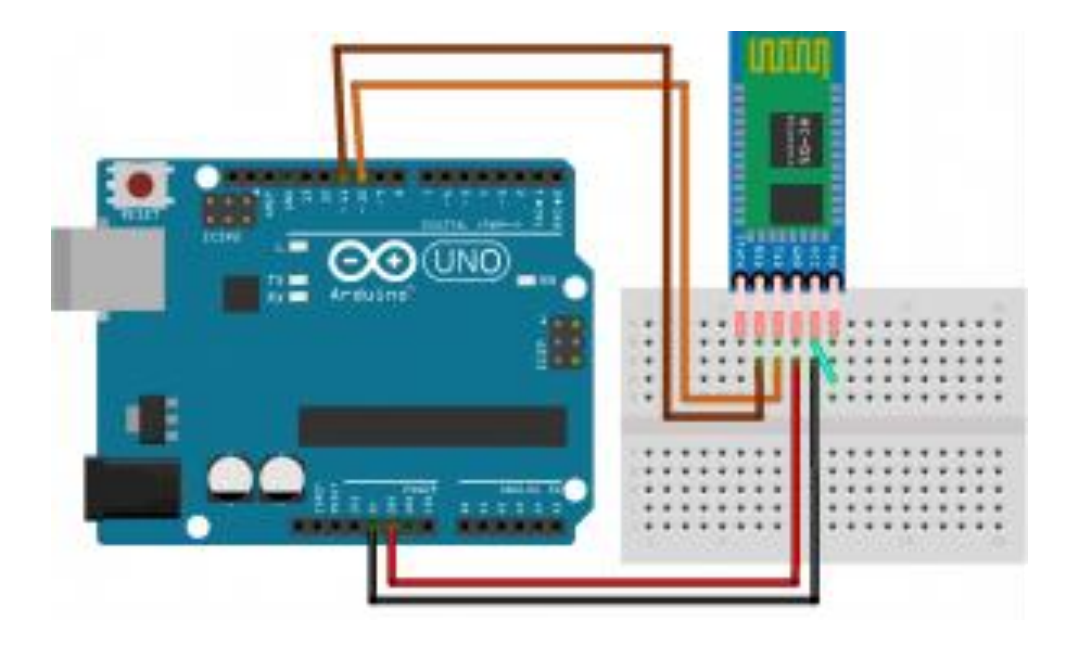

**Figure II.5 Schéma électrique du HC-05 avec Arduino**

## **II.6 Le capteur DHT11**

Le capteur [DHT11](https://www.gotronic.fr/art-capteur-de-t-et-d-humidite-dht11-st052-26117.htm) mesure la température et l'humidité. L'utilisation de ce type de capteur est intéressante pour un débutant car il permet de mesurer une grandeur physique accessible à tous. Le capteur DHT11 a 4 broches, mais il est souvent vendu sur une carte support qui possède 3 broches. Il communique avec l'Arduino très simplement au travers d'une de ses entrées numériques. Les 2 autres broches sont pour son alimentation 5 V et la masse (GND).

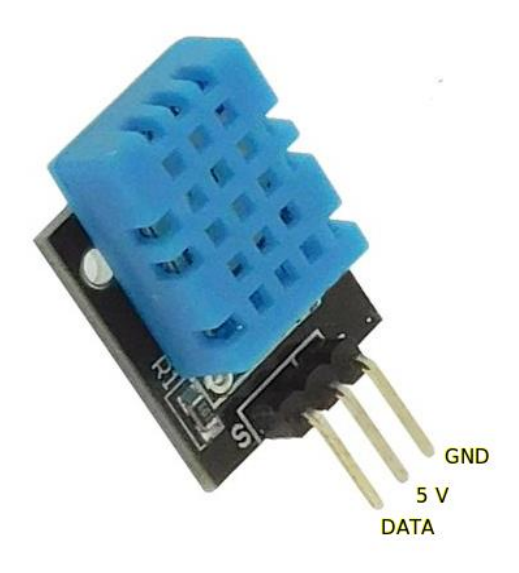

**Figure II.6 Capteur DHT11**

**II.7 Les connexions du DHT11**

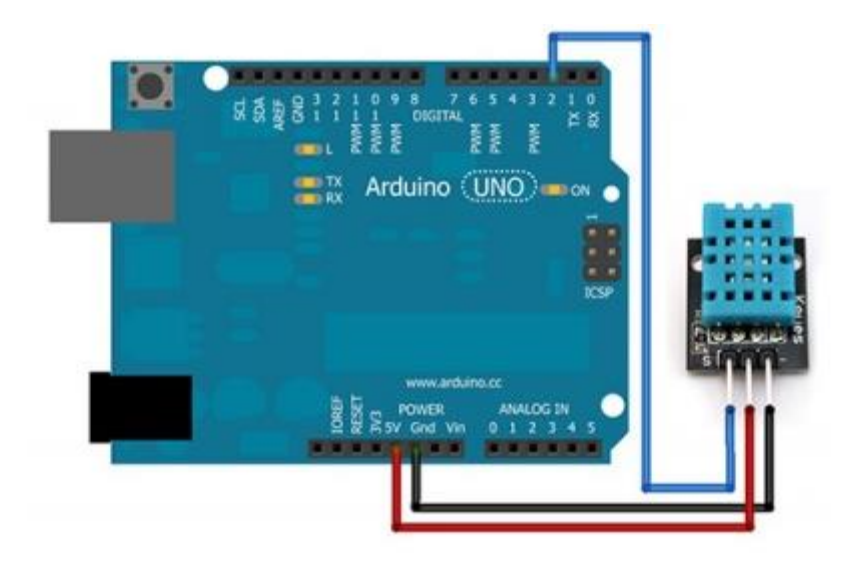

**Figure II.7 Schéma électrique du DHT11 avec Arduino**

#### **II.8 Le Buzzer**

Le Buzzer est une structure intégrée de transducteurs électroniques, alimentation en courant continu, largement utilisé dans les ordinateurs, les imprimantes, les photocopieurs, les alarmes, jouets électroniques, matériel électronique automobile et d'autres produits électroniques pour les appareils sonores. Le Buzzer passif est utilisé comme module d'alarme dans notre projet.

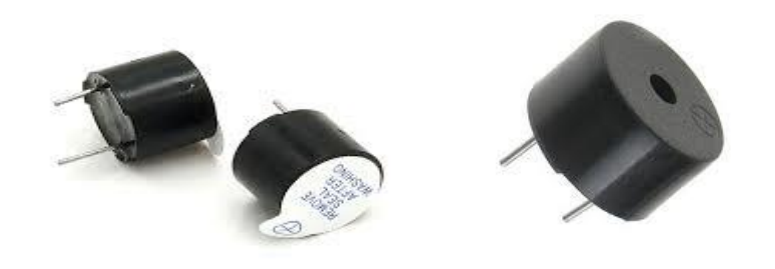

**Figure II.8 Le Buzzer**

#### **II.9 Le ventilateur**

Un ventilateur est un appareil destiné, comme son nom l'indique, à créer un vent artificiel. Les premiers ventilateurs étaient mus par la [force](https://fr.wikipedia.org/wiki/Force_(physique)) [humaine](https://fr.wikipedia.org/wiki/Homo_sapiens) ou [animale.](https://fr.wikipedia.org/wiki/Animal)

L'été un ventilateur fournit une sensation de fraîcheur à un être humain en facilitant l'évaporation de la [transpiration](https://fr.wikipedia.org/wiki/Transpiration_animale) et en homogénéisant la température d'une pièce, mais ne permet pas de faire baisser la température car les éléments moteurs dégagent un peu de chaleur. La « [température ressentie](https://fr.wikipedia.org/wiki/Temp%C3%A9rature_ressentie) » est fonction de la température mais elle diminue avec la vitesse de l'air, ce qui explique que l'été, le déplacement d'air provoqué par un ventilateur va rafraîchir les personnes en accélérant l'évaporation de la transpiration alors que si le temps est froid et humide il va les frigorifier.

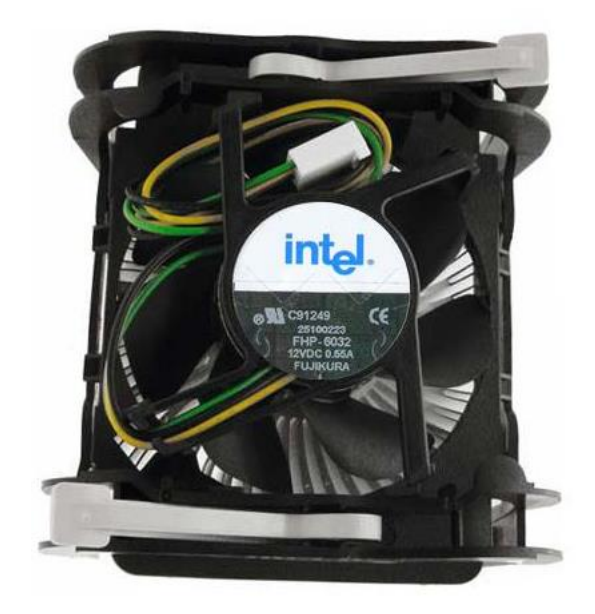

**Figure II.9 Le ventilateur**

#### **II.10 Horloge temps réel ChronoDot - DS3231**

Le ChronoDot RTC est un module horloge temps réel extrêmement précis basé sur le DS3231 compensant les effets de la température. Il inclue une pile CR1632 qui permet de maintenir l'heure pendant 8 ans, si l'interface I2C est utilisée seulement lorsque le ChronoDot est alimenté en 5V. Pas de cristal externe (oscillateur) ni besoin de capacité pour réglage de précision (fine tuning)

Le DS3231 est équipé de son propre cristal (oscillateur) et d'une "banque" de capacités internes permettant le réglage de précision de l'horloge. La température du cristal est surveillée en permanence et les capacités sont ajustées pour maintenir une fréquence d'oscillation stable. Les autres solutions RTC (horloge temps réel) peuvent introduire un glissement de plusieurs minutes par mois, plus particulièrement lors de leur usage dans des températures extrême.

Le glissement du ChronoDot est inférieur à une minute par an. Le ChronoDot est particulièrement bien indiqué pour les applications ou le temps est un élément critique et qui ne savent pas se synchroniser régulièrement avec une horloge externe. Le ChronoDot peut s'insérer dans un une plaque d'essaie standard et dispose également d'un trou de fixation pour le montage sur châssis.

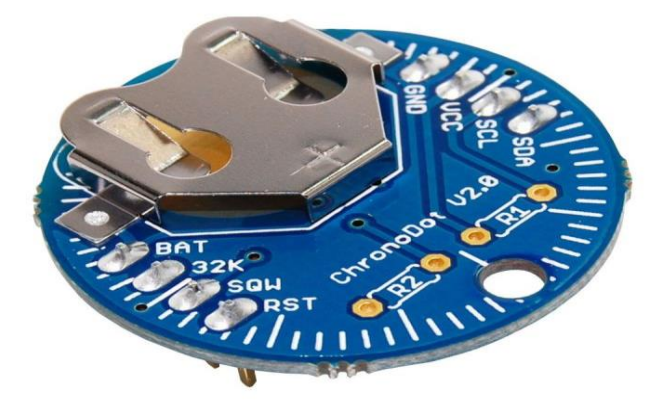

# **Figure II.10 ChronoDot - DS3231**

# **II.11 Principe de LED**

Mise au point par O. V. Lósev en 1927, 20 ans après la première émission de lumière par un [semi-conducteur,](https://www.futura-sciences.com/sciences/definitions/matiere-semi-conducteur-3875/) ce dispositif émet de la lumière lorsqu'il est traversé par un [courant électrique,](https://www.futura-sciences.com/maison/definitions/maison-courant-electrique-10622/) un courant qui ne peut le parcourir que dans un seul sens. Le procédé repose sur l'émission d'un [photon](https://www.futura-sciences.com/sciences/definitions/physique-photon-3500/) produit grâce à la [recombinaison](https://www.futura-sciences.com/sciences/definitions/physique-recombinaison-4797/) d'un [électron](https://www.futura-sciences.com/sciences/definitions/matiere-electron-68/) et d'un trou dans un semi-conducteur. On peut distinguer différents types de diodes électroluminescentes en fonction de leur puissance (inférieure ou supérieure à 1 W), ou de leur [spectre d'émission](https://www.futura-sciences.com/sciences/definitions/physique-spectre-emission-2514/) (diodes chromatiques, blanches ou à [infrarouges\)](https://www.futura-sciences.com/sciences/definitions/physique-infrarouge-1011/).

La première [couleur](https://www.futura-sciences.com/sciences/definitions/physique-couleur-4126/) obtenue a été le rouge en 1962 (par Nick Holonyak Jr et S. Bevacqua). Il faudra attendre les années 1990 pour voir apparaître d'autres couleurs.

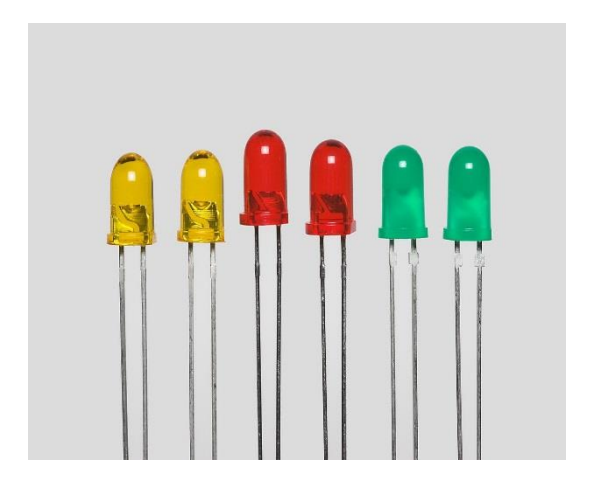

**Figure II.11 Les LEDs**

#### **II.12 Avantages et Inconvénients des LEDs**

La LED présente plusieurs avantages comme :

- Sa facilité de montage sur un circuit imprimé,
- sa faible consommation,
- sa [résistance](https://www.futura-sciences.com/maison/definitions/maison-resistance-10889/) mécanique,
- sa petite taille,
- sa longue [durée](https://www.futura-sciences.com/sciences/definitions/physique-duree-14966/) de vie

Certaines critiques, comme le prix de cette technologie dans les écrans de téléviseurs ou la présence de matériaux toxiques dans sa fabrication, tentent cependant de freiner son développement.

Les LEDs font partie des dispositifs d'éclairage les plus performants du point de vue énergétique, car elles convertissent très peu d'électricité en [chaleur.](https://www.futura-sciences.com/sciences/definitions/physique-chaleur-15898/) Pour l'instant, les LEDs bleues demeurent les moins efficaces de la gamme et beaucoup de recherches sont en cours pour la production et l'amélioration des dispositifs de production de lumière blanche à partir de [LEDs.](https://www.futura-sciences.com/tech/actualites/technologie-led-ville-meilleur-choix-eclairage-urbain-22938/)

#### **II.13 Domaines d'utilisation des LEDs**

Aujourd'hui, la [diode](https://forums.futura-sciences.com/electronique/65148-role-de-diode-schottky-1n5821.html) électroluminescente est un composant de plus en plus utilisé dans différents domaines tels que l'éclairage, les écrans de téléviseurs, les écrans d['ordinateurs](https://www.futura-sciences.com/tech/definitions/informatique-ordinateur-586/) ou la [décoration.](https://www.futura-sciences.com/maison/actualites/maison-led-decorer-meubles-dernier-chic-22226/) Certains estiment que cette technologie représentera plus de 75 % de l['éclairage](https://www.futura-sciences.com/sante/actualites/medecine-eclairage-led-attention-yeux-25795/) en 2020.

#### **Conclusion**

Dans ce deuxième chapitre, nous avons expliqué le fonctionnement des différents composants de notre circuit. Le chapitre suivant sera consacré à la partie résultats de notre projet.

30

# *Chapitre III: Réalisation de la carte*

# **Introduction**

Les chapitres précédents ont été consacrés à la présentation de la carte Arduino UNO et ses fonctionnalités ainsi que les différents composants utilisés dans notre réalisation tel que le DHT11, écran LCD, le Bluetooth hc-05, Buzzer et le RTC.

Dans ce chapitre, on entame la partie réalisation et programmation de notre projet qui consiste à la commande d'un Smartphone par Arduino via Bluetooth.

## **III.1 Schéma bloc de la réalisation**

Notre réalisation à base d'Arduino UNO, des capteurs, LEDs et afficheur LCD sont représentés comme suit dans ce schéma bloc.

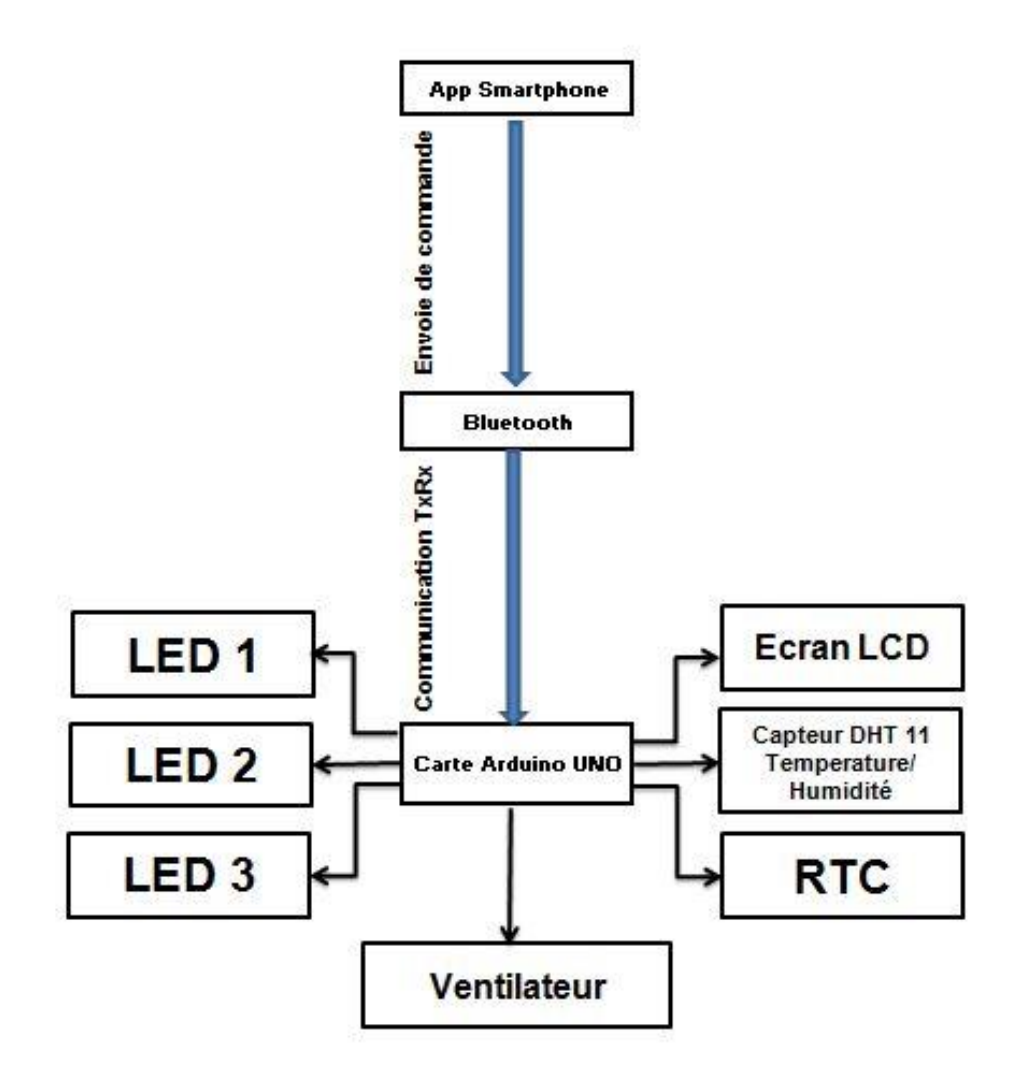

**Figure III.1 Schéma bloc du projet réalisé**

#### **III.2 Organigramme**

Suivant l'organigramme, le projet consiste à détecter les données à l'aide d'un Bluetooth, ce dernier communique avec une application sur un Smartphone Android puis reçoit l'information et l'envoie vers l'Arduino par communication série, ce dernier va alors effectuer l'affichage sur écran LCD.

Si Bluetooth n'est pas connecté, il s'affiche sur l'App que le Bluetooth n'est pas connecté.

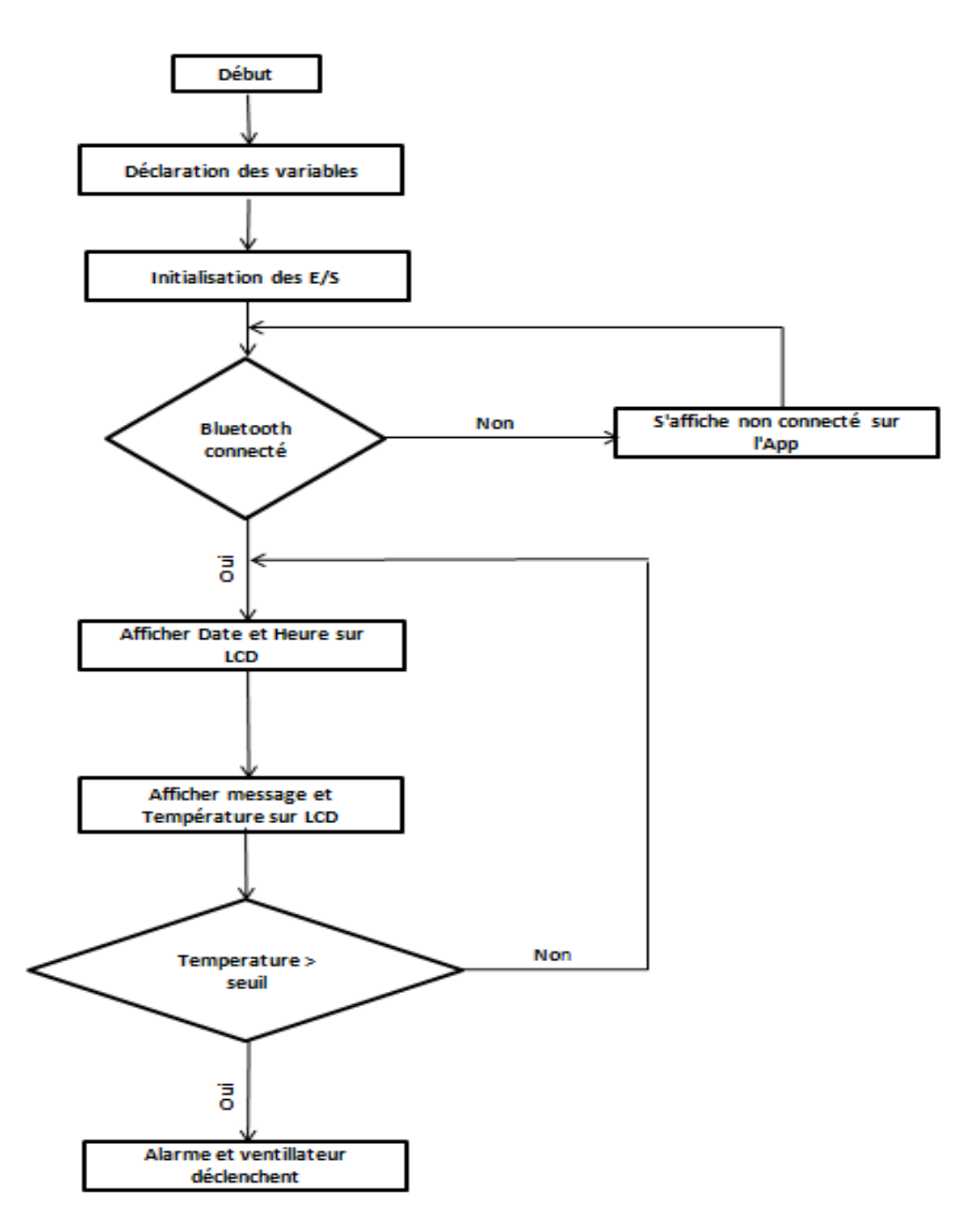

**Figure III.2 Organigramme du projet réalisé**

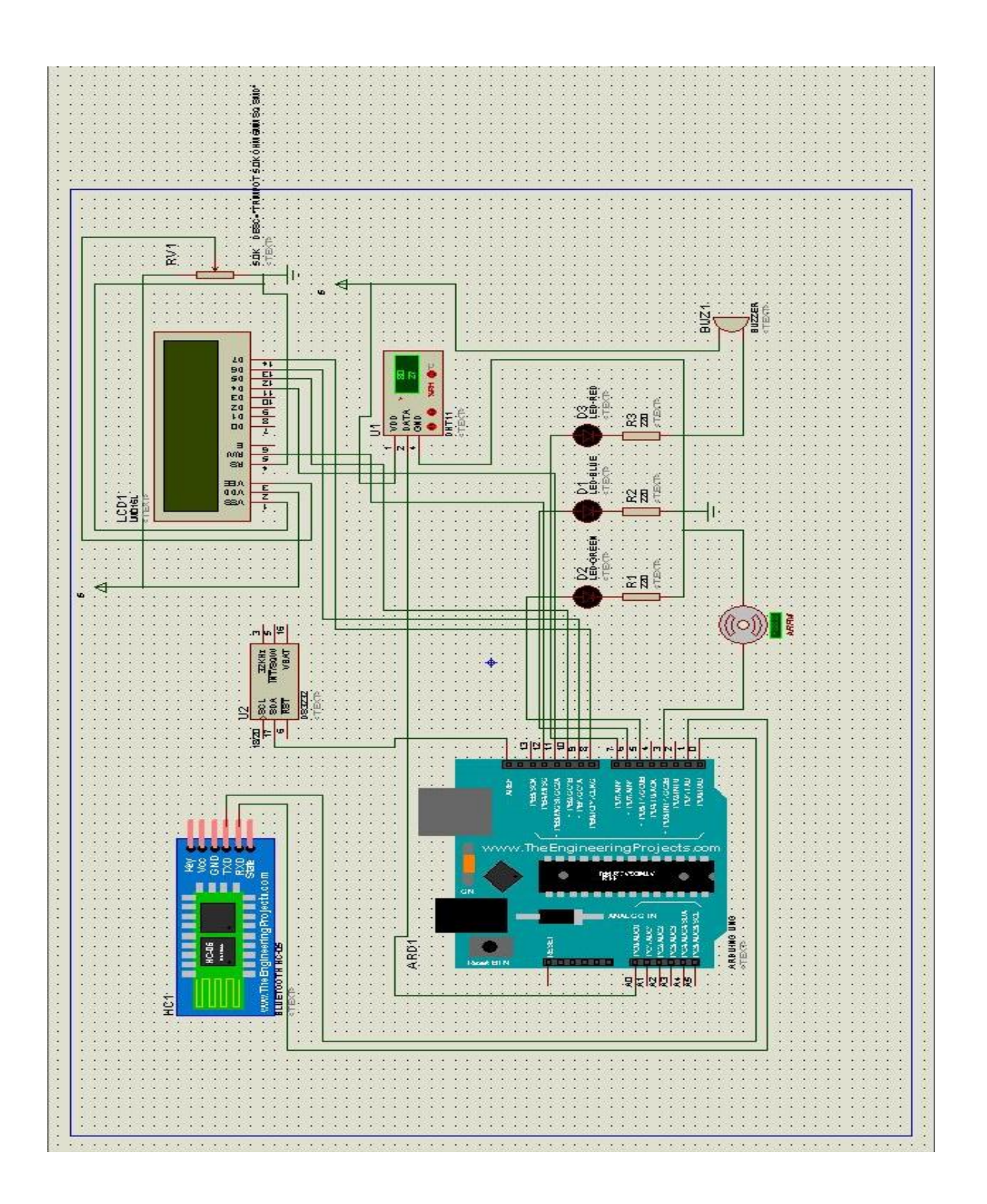

**Figure III.3 Schéma électrique de la carte réalisée**

# **III.4 Réalisation d'une application de commande**

# **III.4.1 Définition de MIT App Inventor [6] [11]**

MIT App Inventor est une application web qui aide les utilisateurs à construire des applications Android. Il s'agit d'un outil de programmation basé sur un bloc sur lequel on peut créer des applications entièrement fonctionnelles pour les appareils Android tels que les Smartphone et les Tablettes.

Nous utiliserons cet outil pour construire notre application Android.

# **III.4.2 Les étapes de création de l'application**

Pour pouvoir créer une application MIT App Inventor, il faut avoir un compte Google « gmail ».

Aller sur le site web de MIT App Inventor : **<http://appinventor.mit.edu/>**

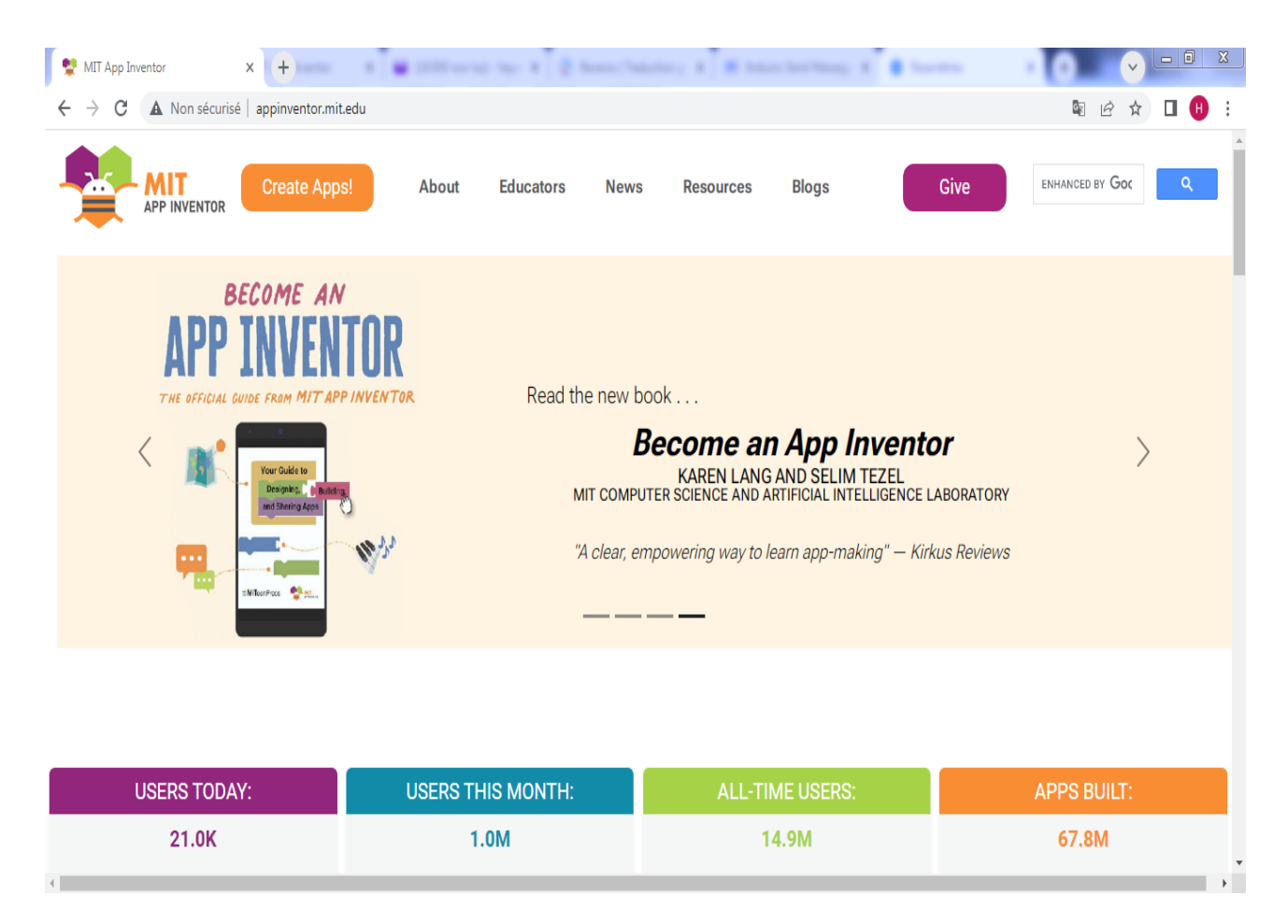

**Figure III.4 Interface de MIT App Inventor**

Clicker sur « Start new project » et donner un titre au projet.

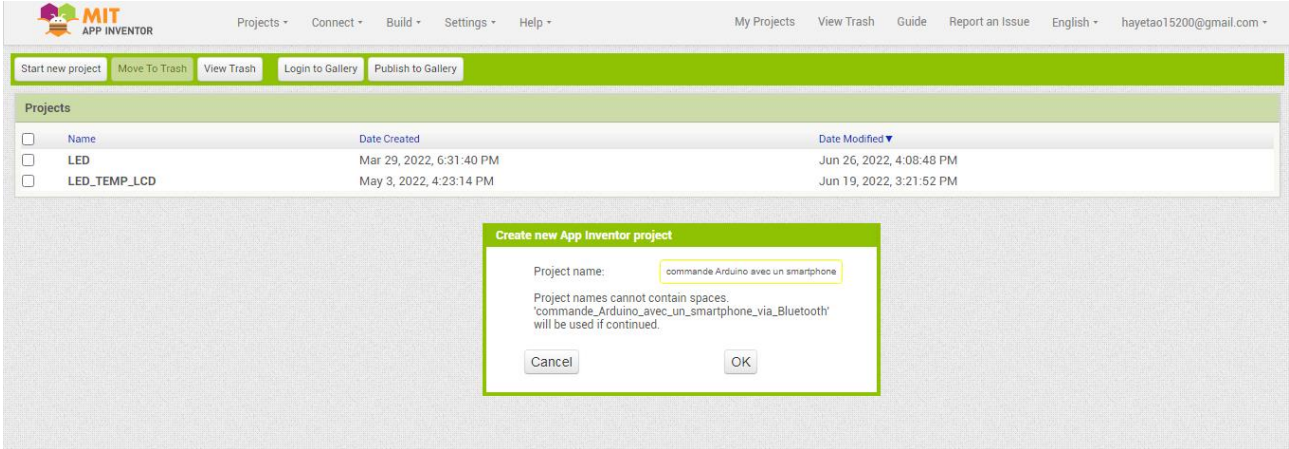

La page designer s'ouvre, c'est là que nous concevrons l'interface utilisateur de notre application. Nous pouvons ajouter du texte, des boutons, des images et diverses fonctionnalités à notre application en faisant glisser et en déposant des composants de la palette dans le visualiser, ensuite nous définirons leurs attributs dans la colonne propriétés.

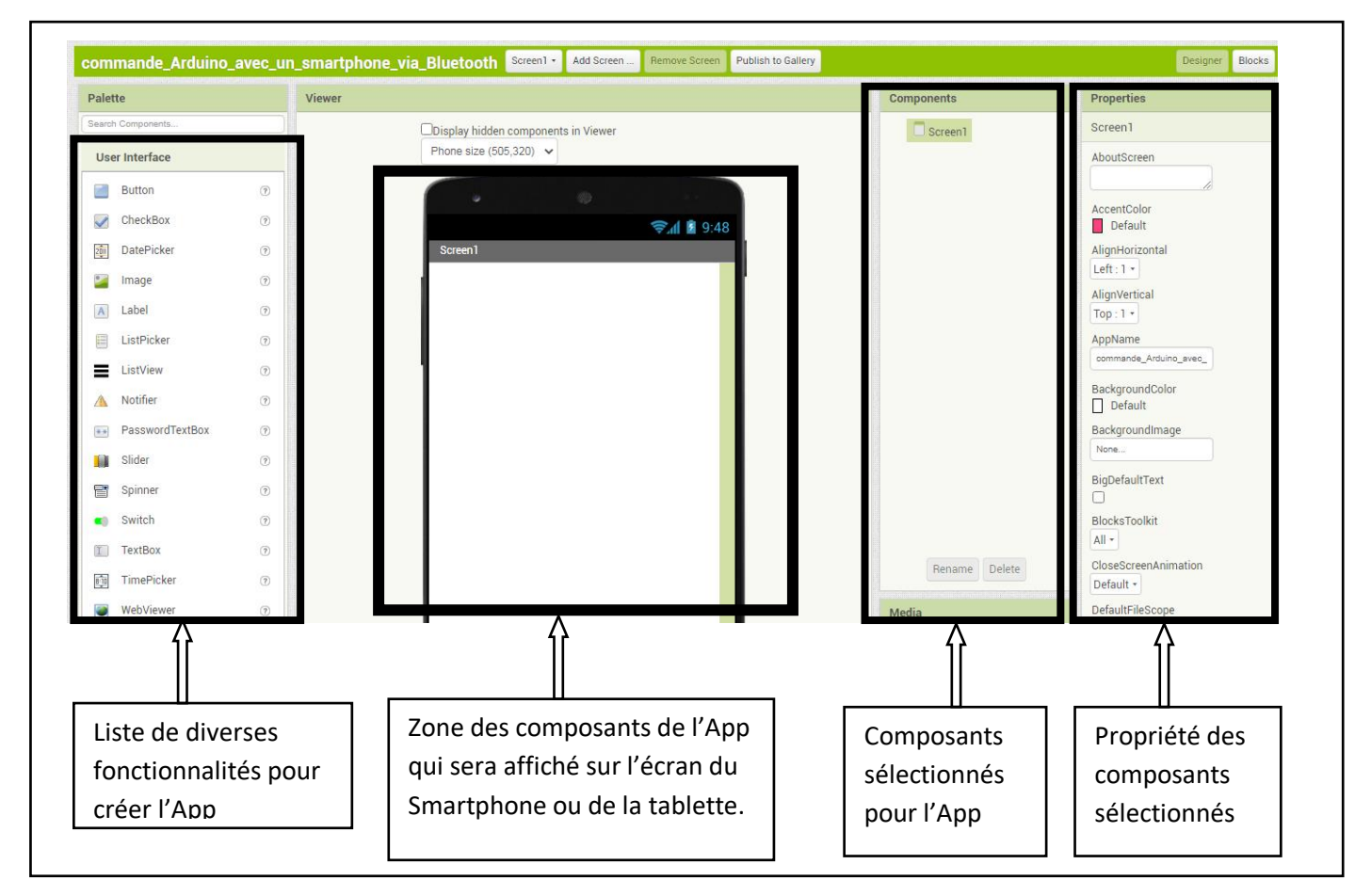

**Figure III.5 Interface de création de l'application MIT Inventor**

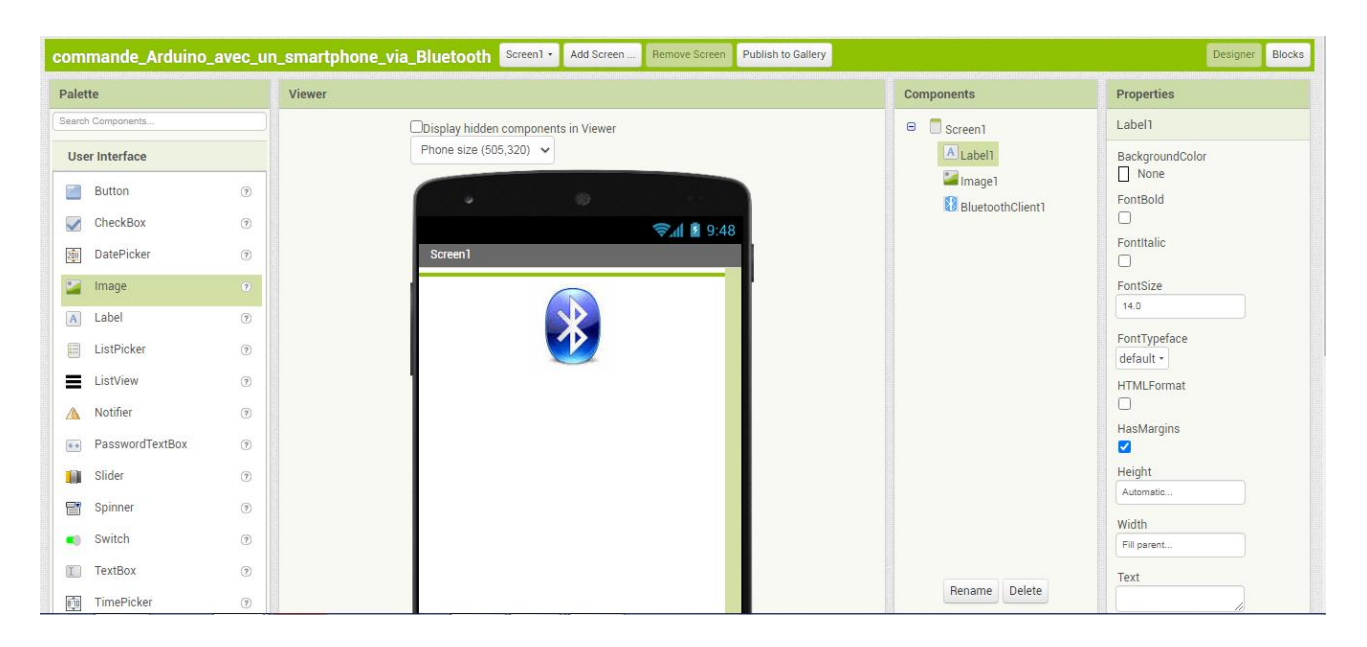

**Figure III.6 Création de l'interface Bluetooth**

Pour disposer les blocs **o**n clique sur le bouton « blocks » qui se trouve en haut de la fenêtre, un nouvel éditeur s'ouvrira. Nous assemblerons les blocs de notre application dans cette espace de travail en les faisant glisser.

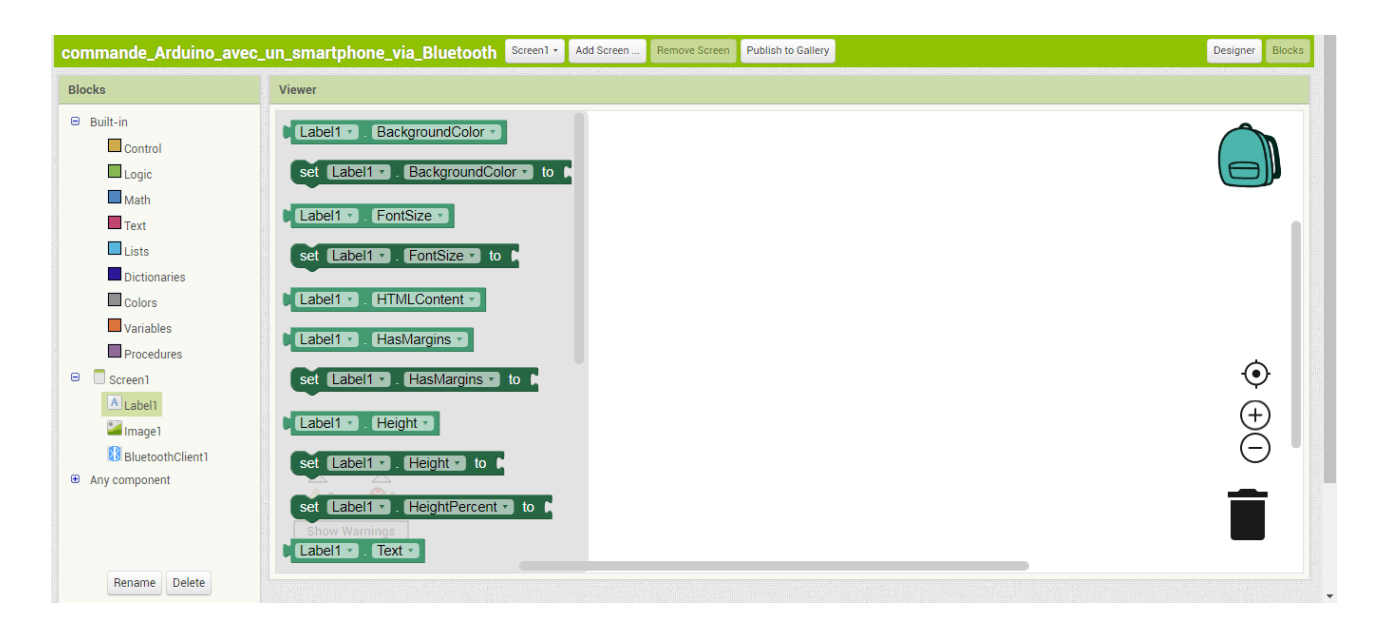

# **III.4.3 Disposition des blocs de l'application**

En premier lieu, on fait l'assemblage des blocs de la connexion du Bluetooth comme suit :

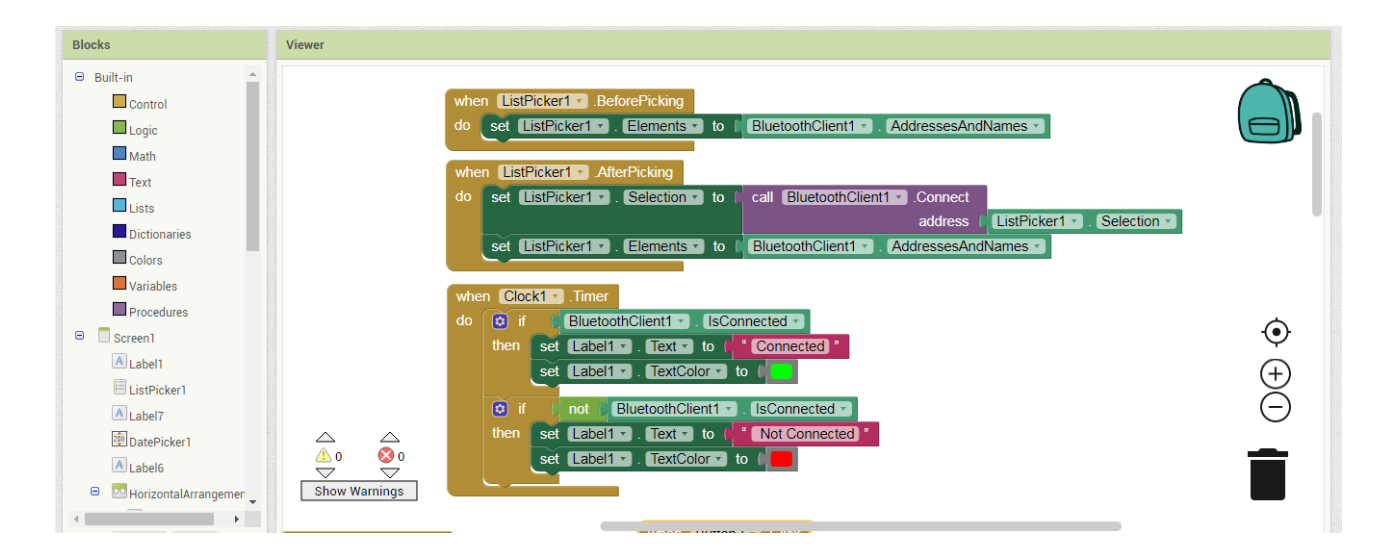

**Figure III.7 Bloc de connexion du Bluetooth**

En deuxième lieu, on configure les blocs de contrôle des LEDs

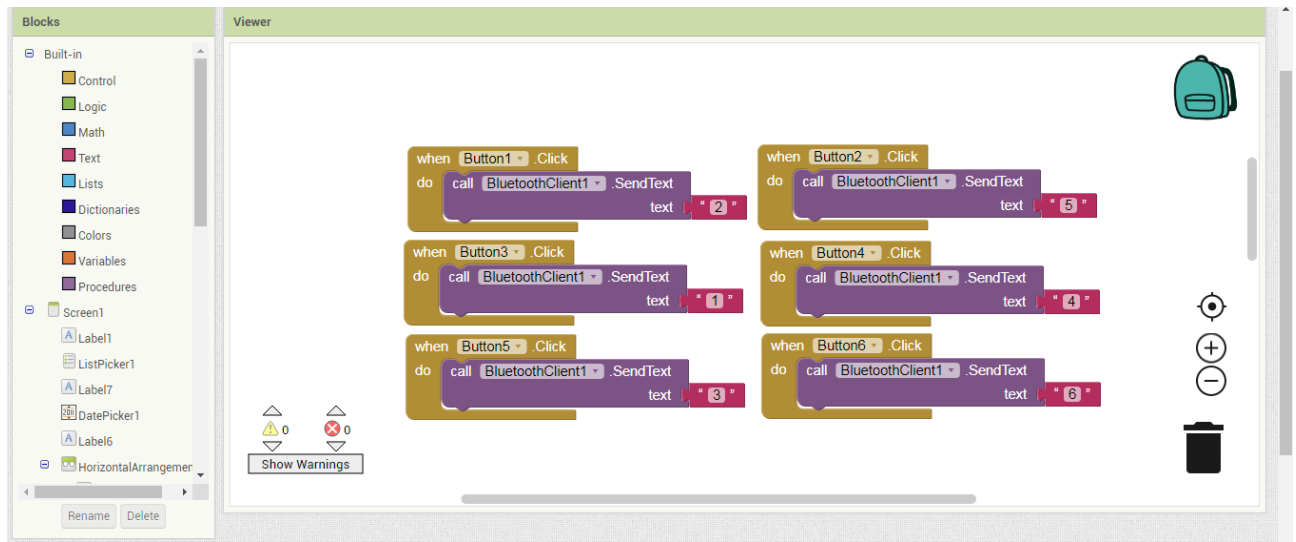

**Figure III.8 Bloc de contrôle des LED**

En troisième lieu, on configure les blocs de contrôle du seuil de température et le message à envoyer vers l'écran LCD.

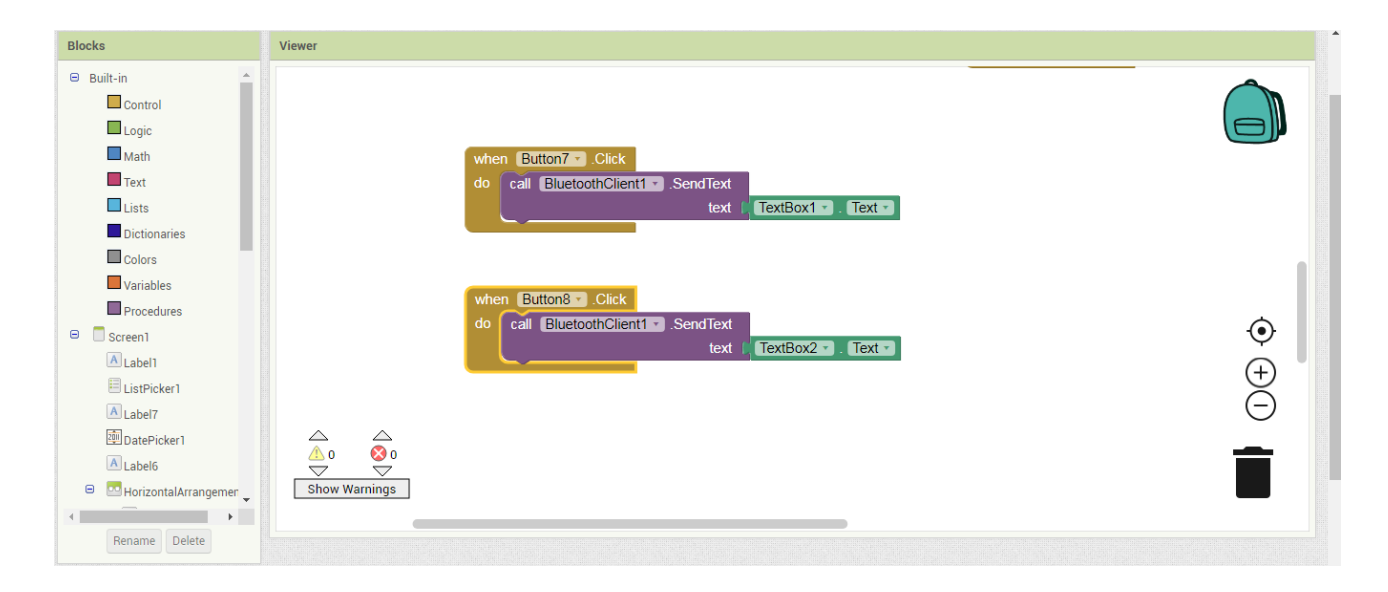

**Figure III.9 Bloc de contrôle du seuil de température et envoie du message vers LCD**

# **III.4.4 L'interface final de l'application**

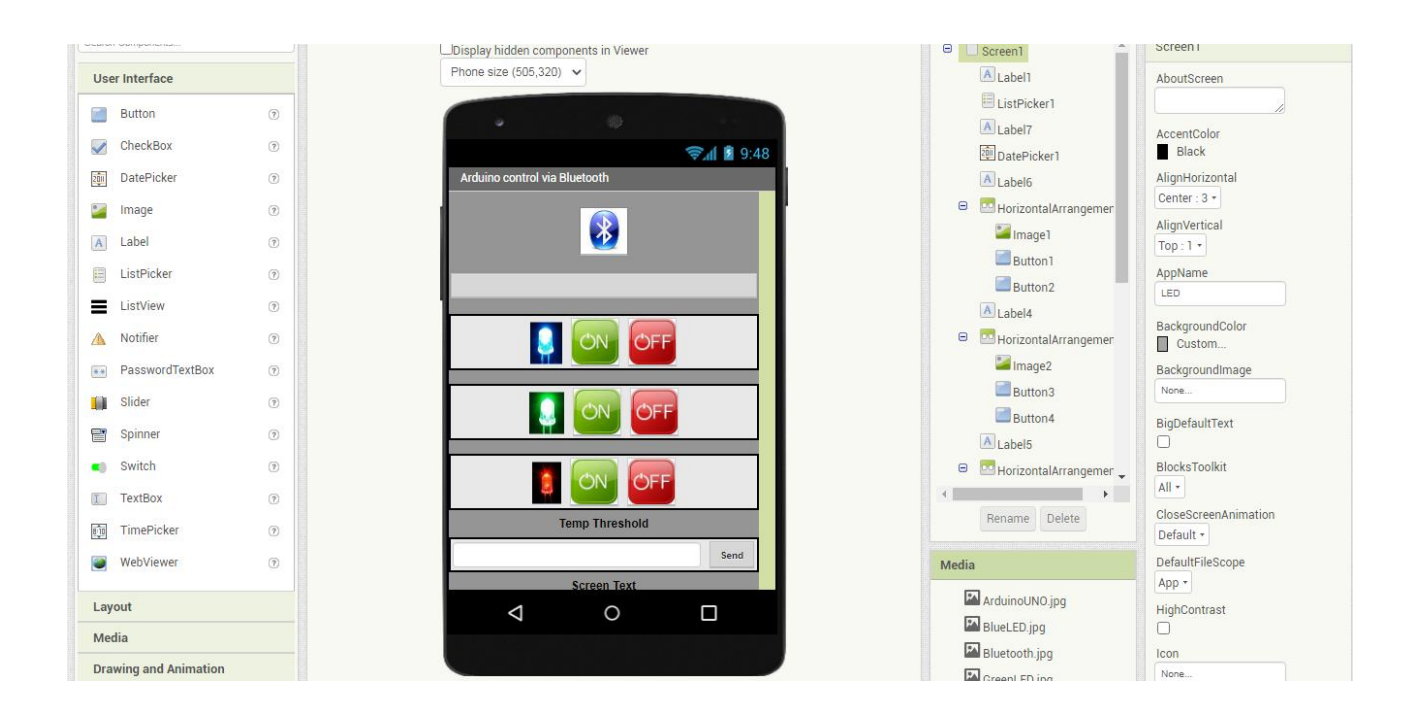

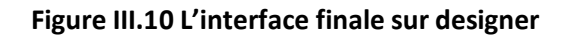

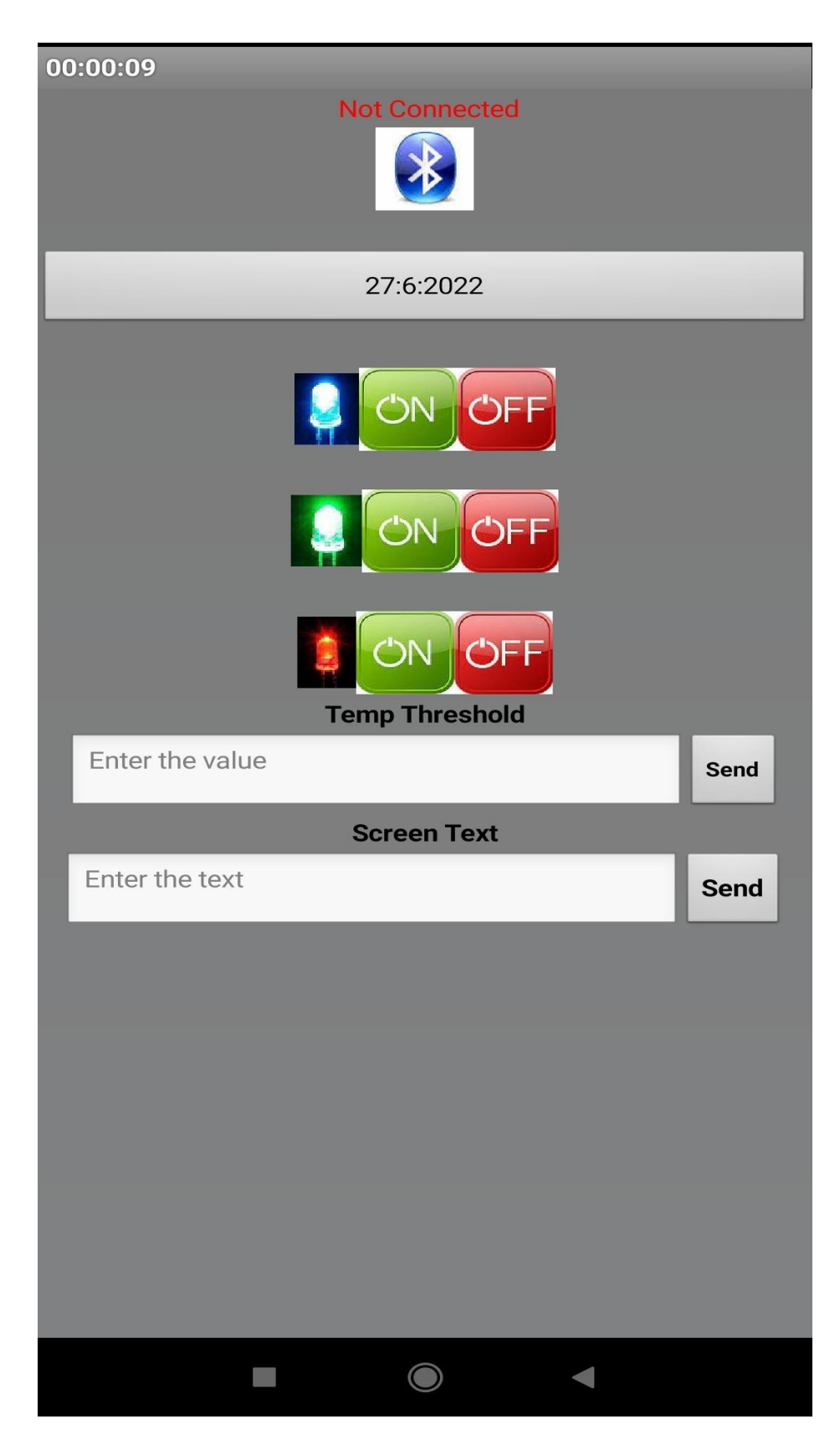

**Figure III.11 L'interface finale sur Smartphone**

# **III.5 Réalisation du projet**

# **III.5.1Circuit réalisé**

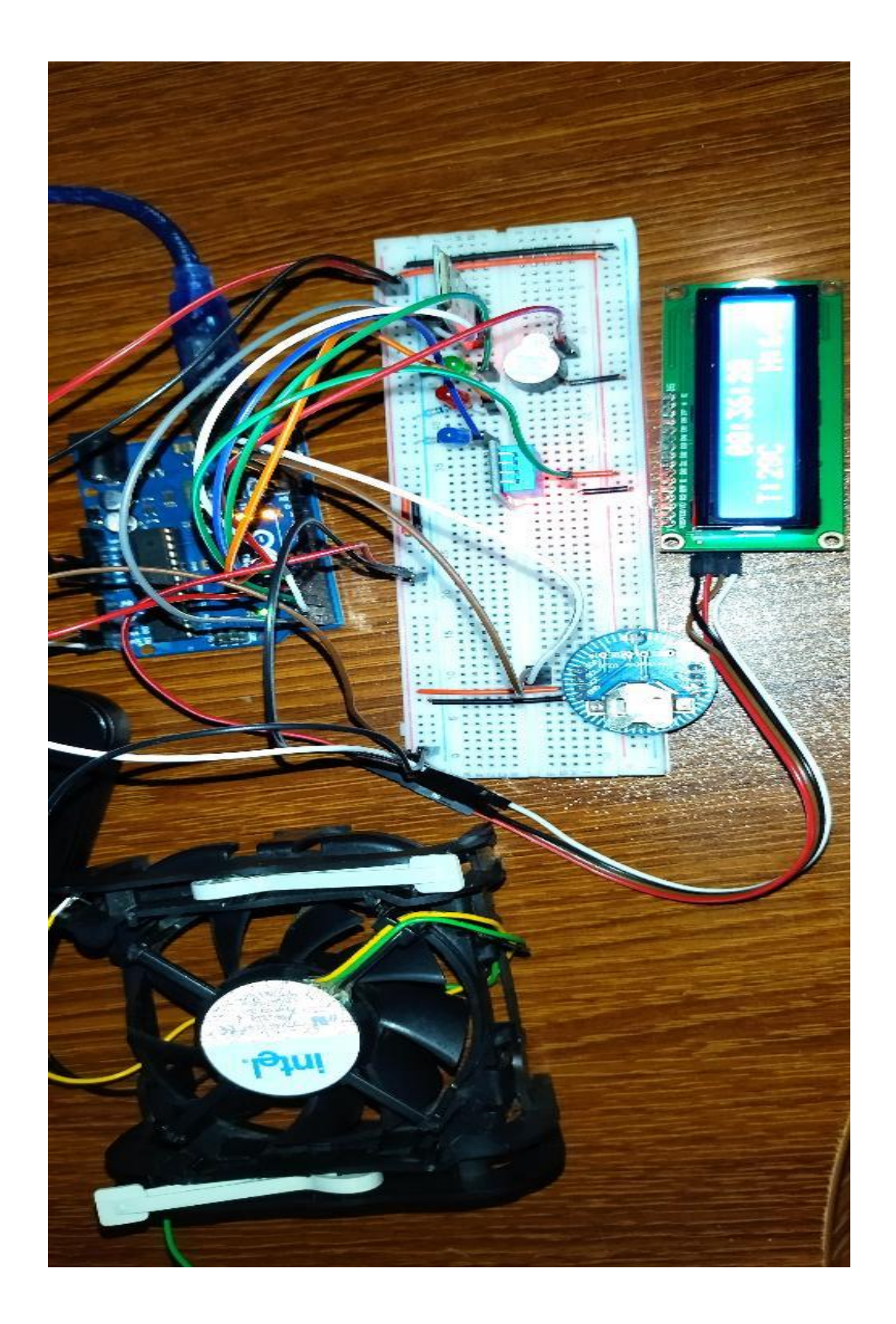

**Figure III.12 Circuit du projet**

#### **III.5.2 Programme de commande**

```
void setup() {
  Serial.begin(9600);
  lcd.begin(16, 2);delay(100);
þ
void loop() {
  if (Serial.available()) {
    for (i = 0; i < 31; i++) {
      message[i] = '\0;
    \mathbf{1}index = 0;\mathbf{R}while (Serial.available() > 0) {
   if (index < (maxChar - 1)) {
      readChar = Serial.read(); // Reads a character
      message[index] = readChar;index++; // Increment position
      message[index] = '\0;
    \overline{\phantom{a}}\overline{\mathbf{E}}lcd. clear();
  lcd.print(message);
  for (int positionCounter = 0; positionCounter < i / 2; positionCounter++) {
   delay(1000);
    lcd.scrollDisplayLeft();
  \mathbf{L}\mathbf{L}
```

```
pinMode(LED1, OUTPUT);
pinMode(LED2, OUTPUT);
pinMode(LED3, OUTPUT);
\mathcal{F}void loop() {
 if (Serial.available()>0)
{Data=Serial.read();}if (Data == ('1')) {
digitalWrite(LED1,1);
\mathcal{E}if (Data==('4')) {
digitalWrite(LED1,0);
\mathbf{1}//Data=Bluetooth.read();
if (Data==('2')) {
digitalWrite(LED2,1);
\mathbf{F}if (Data==('5'))digitalWrite(LED2,0);
-1
//Data=Bluetooth.read();
if (Data==('3')) {
digitalWrite(LED3,1);
\mathcal{E}if (Data==('6')) {
digitalWrite(LED3,0);
\mathbf{L}
```
# **III.6 Etude de la réalisation**

Durant cette réalisation, on a utilisé différentes applications de commande qui sont Remote XY, Arduino Bluetooth Controler et MIT App Inventor. On a conclu ce qui suit :

- **Remote XY** : est une application limitée à une conception avec 5 éléments seulement gratuitement. L'application se réduit automatiquement. Pour que l'application s'utilise le plus normalement avec un nombre d'éléments plus de 5, on doit payer.
- **Arduino Bluetooth Controler** : C'est une application construite et limitée en élément voulu pour notre commande.
- **MIT App Inventor** : c'est une application très riche en composants et facile à manipuler, et non payante.

On a testé la connectivité du Bluetooth avec différents boitier (différentes matière) et à différentes distances, le tableau suivant résume le résultat de l'expérience :

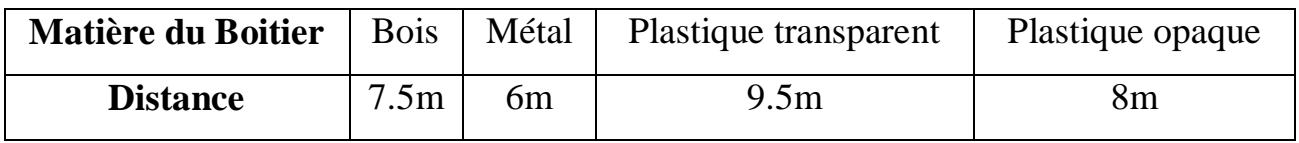

Après avoir analysé les résultats obtenus, on a remarqué que la connectivité du Bluetooth est meilleure avec un boitier transparent tandis que le métal a la plus courte distance pour se connecter au Bluetooth.

# **Conclusion**

Dans ce chapitre, nous avons modélisé une application sur MIT App Inventor pour commander un Arduino UNO. Nous avons programmé les différentes données voulu à s'afficher sur l'écran LCD. Après avoir réalisé le circuit avec différents composants électroniques et utilisé l'application conçue, on a abouti aux observations suivantes :

- La compatibilité du programme de l'Arduino et l'application réalisée.
- Projet réalisé peut être utilisé dans différents endroits tel que les grandes surfaces, Aéroport, intégré dans un système embarqué.
- Un système écologique avec plus d'informations. Nous avons conclue qu'avec le peu de moyen disponible et utilisé, on pouvait réaliser un système utile et efficace pour gérer les informations d'un lieu.

#### **Conclusion Générale.**

Le présent travail rentre dans le cadre de la commande d'Arduino via un Smartphone. Il nous a permis de nous introduire dans la programmation d'Arduino et différents composants électroniques utilisés à travers la prise en charge de certains problèmes software et hardware.

Notre travail consiste à établir une application sur un Smartphone qui commande un Arduino UNO à travers le Bluetooth.

L'accomplissement de ce projet nous a permis de nous familiariser avec beaucoup de dispositifs hardware tels que l'Arduino UNO, les afficheurs LCD et LCD I2C, module horloge RTC DS3231, capteur de température DHT11, module de Bluetooth HC-05 ainsi que de logiciels software tels que l'IDE, Mit App Inventor et Remote XY.

Comme perspective à ce travail nous comptons introduire un module wifi qui permet la couverture d'une plus grande zone.

45

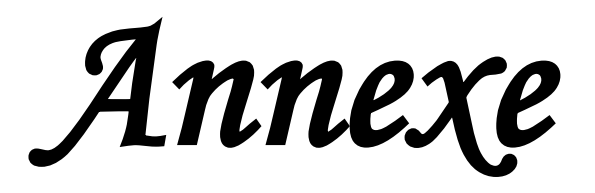

# **Annexe**

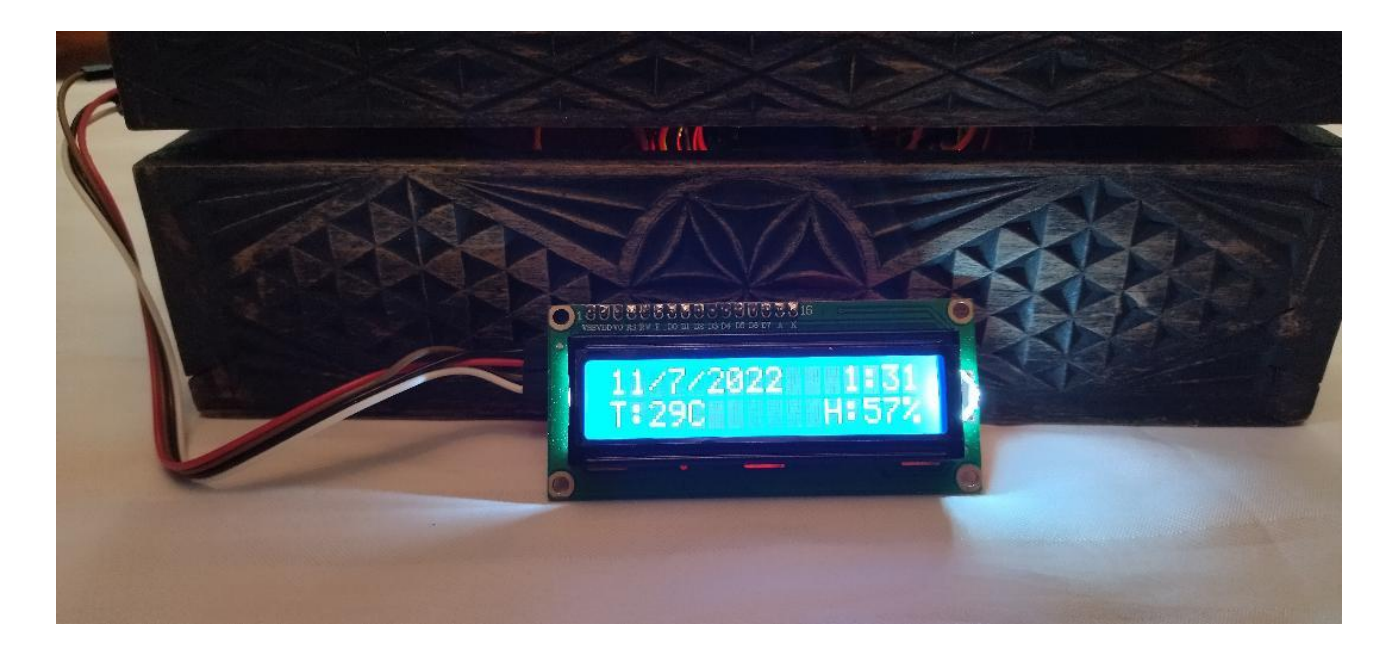

**Test du Bluetooth avec un boitier en bois**

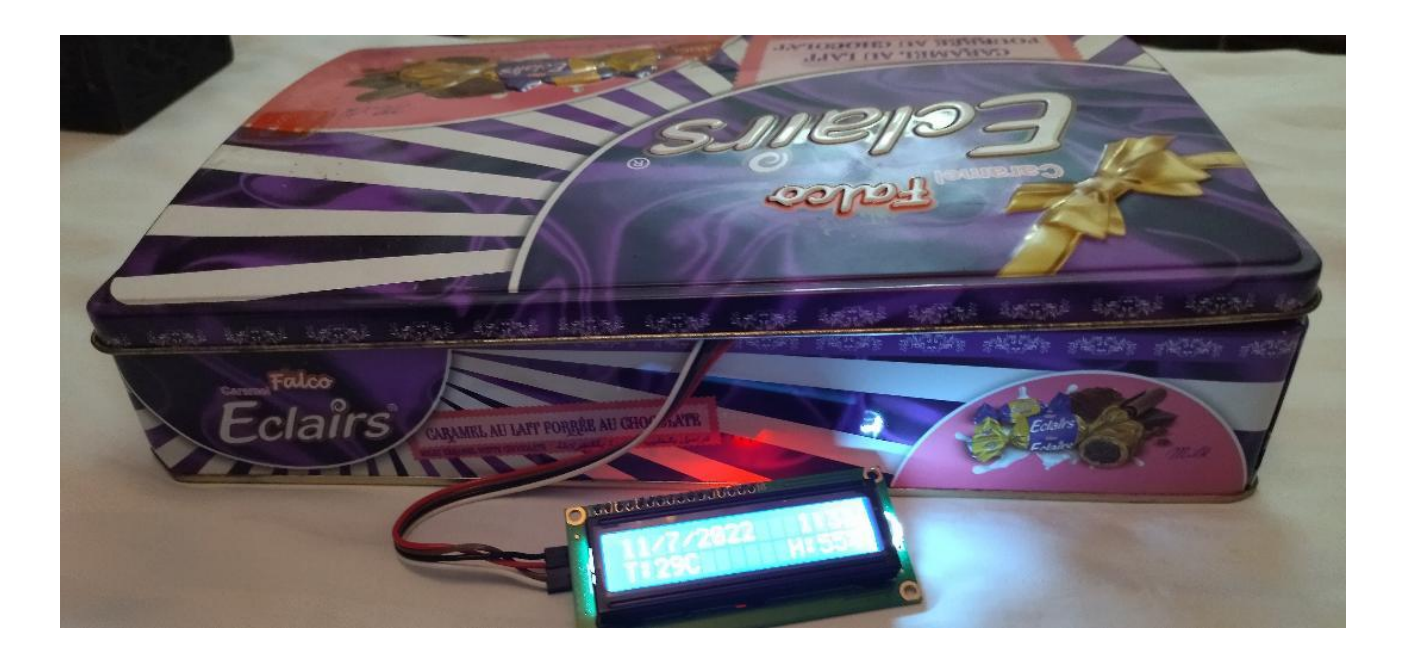

**Test du Bluetooth avec un boitier en métal**

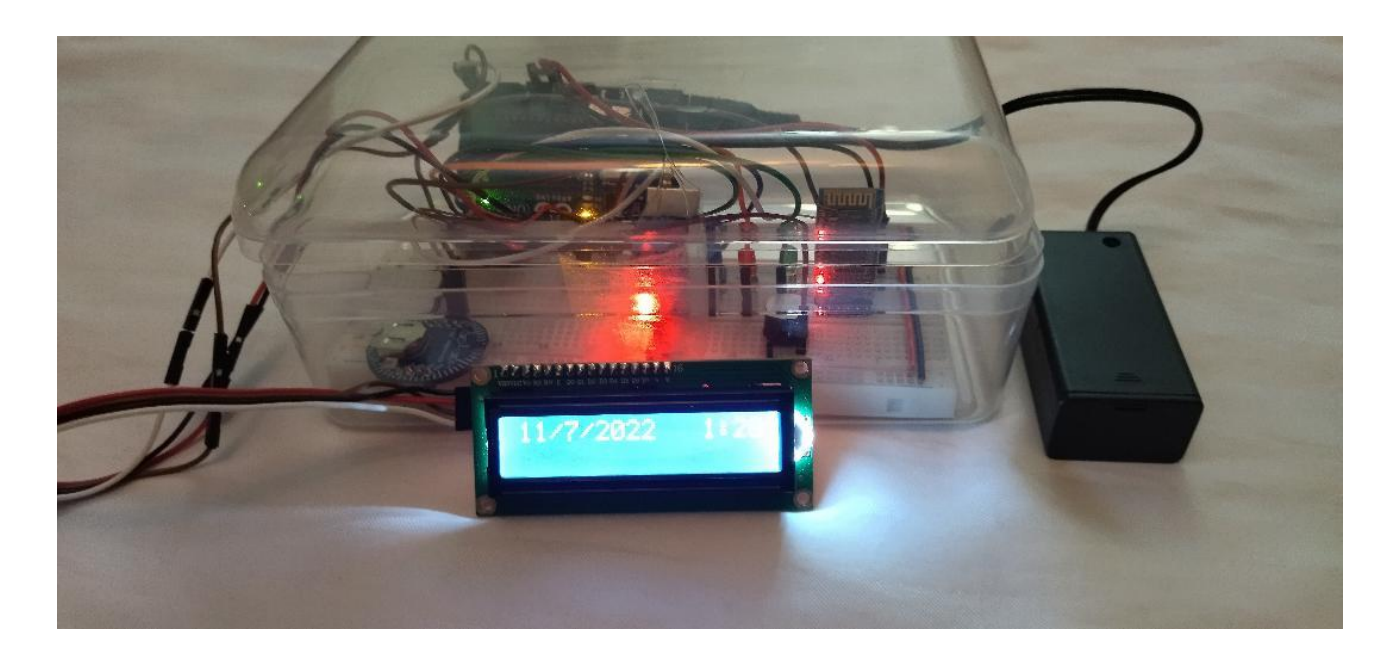

**Test du Bluetooth avec un boitier en plastique transparent**

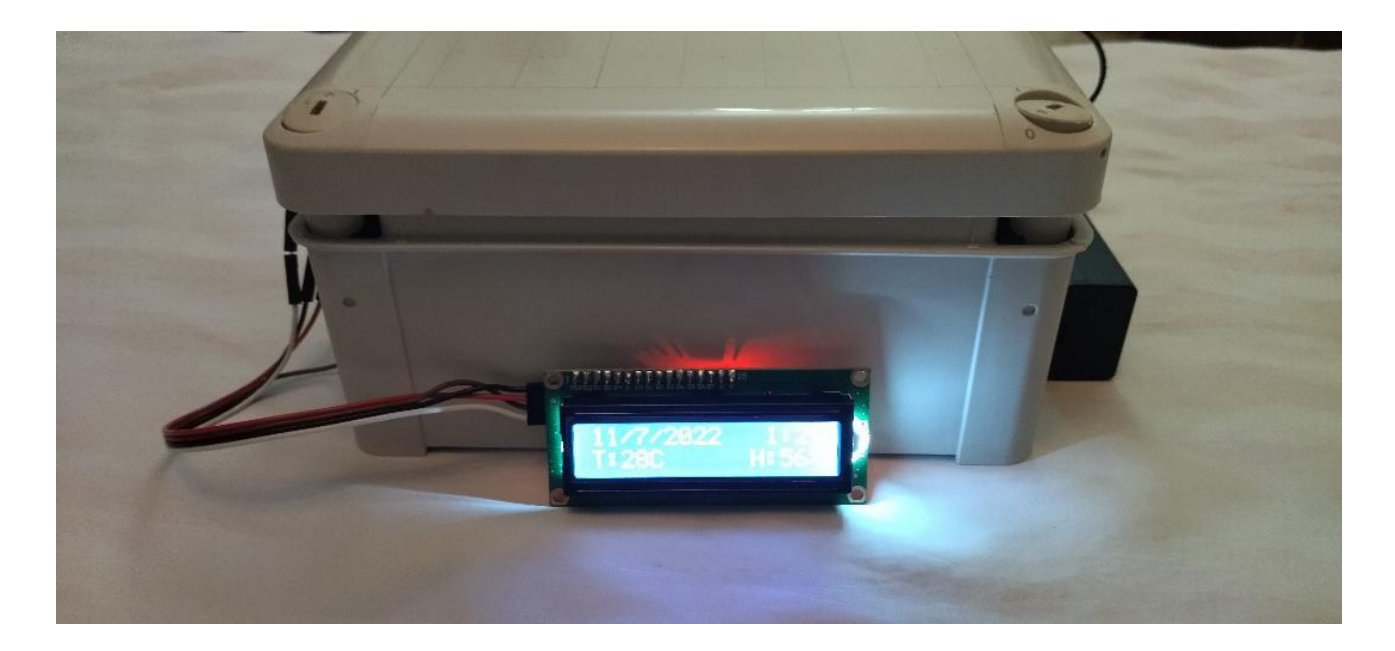

**Test du Bluetooth avec un boitier en plastique opaque**

*Abréviation* 

# **Abréviations**

**IOT**: Internet of things **DC**: courant direct **USB**: Universal Serial Bus *BLE:* Bluetooth Low Energy LED: light-emitting diode **SRAM**: Static Random Access Memory **EEPROM**: Electrically-erasable programmable read-only memory **LCD**: Liquid Crystal Display **SDA**: serial data **SCL**: serial clock **RTC**: real-time clock **I2C**: Inter Integrated Circuit **DHT**: Digital Humidity Temperature

**App**: Application

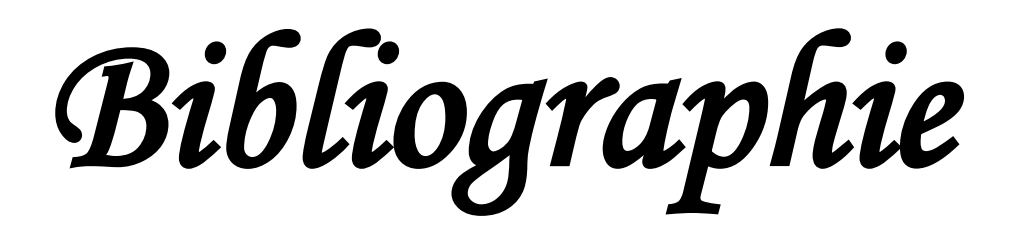

# **Bibliographie**

[1] Arduino application avancées par Christian Tavernier édition DUNOD

[2] Maitrisez les microcontrôleurs à l'aide d'Arduino par Clemens Valens édition elektor

[3] Mémoire de fin d'étude 'Réalisation d'une carte de commande d'une station de pompage à base d'Arduino' présenté par Derbouz Mahjouba Asma et Amara Mohammed Année 2017-2018.

[4] Mémoire de fin d'étude 'Réalisation d'un système de positionnement GPS avec Arduino' présenté par Abdelbaki Mohammed et Guerraoui Omar. Année 2020-2021.

[5] Mémoire de fin d'étude 'Commande d'un robot mobile via une application Android' présenté par Roubehie Mohammed Nabil et Hasseni Mohamed. Année 2015 - 2016.

[6] http://www.appinventor.mit.edu/

[7] www.robotique.tech/tutoriel/connecter-la-carte-arduino-au-smartphone-via-lebluetooth

[8] circuitdigest.com/article/different-types-of-arduino-boards

[9] https://remotexy.com/

[10]https://www.allaboutcircuits.com/electroniccomponents/datasheet/MTRTC001--Macetech/

[11] Documentation Mémoire de fin d'étude 'Conception et réalisation d'un système de commande d'une habitation' présenté par ZERROUKI Mohamed Amine et NESNAS Riadh. Année 2017 - 2018.

[12] Article Technique de l'ingénieur « Arduino pour la domotique » par Michel BERTRAND. Centre d'enseignement et de recherche de Lille.

[13] Le Grand livre d'Arduino par Erik Bartmann édition EYROLLES.

[14] Réparer vous-même vos appareils électroniques par Jean Boyer édition Eyrolles